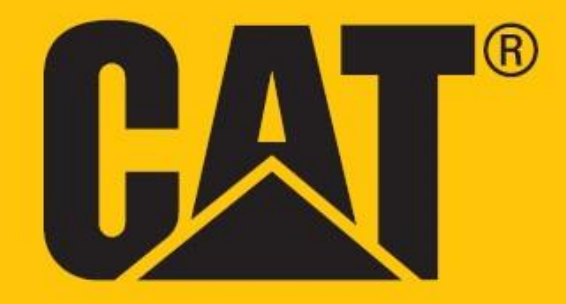

# **Cat® S52 Korisnički priručnik**

# **MOLIMO PROČITAJTE MJERE PREDOSTROŽNOSTI PRIJE PRVOG KORIŠTENJA**

• Molimo pažljivo pročitajte ovaj priručnik i preporučene mjere predostrožnosti radi ispravne upotrebe ovog uređaja.

• Ako budete koristili u slanoj vodi, isprite uređaj nakon toga, uključujući audio ulaz i USB konektor, kako bi izbjegli rđanje izazvano solju.

• Uprkos svojoj robusnoj prirodi; izbjegavajte udaranje, bacanje, pritiskanje, probadanje ili savijanje uređaja.

• Ne palite uređaj u okolnostima kada je zabranjeno koristiti ga ili kada to može dovesti do interferencije ili opasnosti.

• Uređaj nikada nemojte da koristite dok vozite.

• Uvijek pratite pravila za upotrebu uređaja u bolnicama i zdravstvenim ustanovama, a ugasite ga u blizini medicinskih aparata.

• Isključite uređaj ili aktivirajte avionski režim kada ste u letilici pošto to može dovesti do interferencije sa upravljačkom opremom letilice.

• Isključite vaš uređaj u blizini visoko preciznih elektronskih uređaja pošto to može imati uticaj na njihov rad.

• Ne pokušavajte da rastavite niti uređaj niti njegove dodatke; samo kvalifikovano osoblje bi trebalo da vrši servisiranje i popravke ukoliko je to potrebno.

• Ne ostavljajte uređaj niti njegove dodatke u ambalažu sa jakim elektromagnetskim poljem.

• Ne ostavljajte medijske uređaje sa magnetskim smiještanjem u blizini uređaja. • Radijacija iz uređaja može izbrisati podatke koji su na njima sačuvani.

• Ne koristite uređaj u okruženju sa zapaljivim gasom kao što je benzinska stanica, niti stavljajte uređaj na mjesta sa visokom temperaturom.

• Uređaj i njegove dodatke držite podalje od djece. • Ne dopuštajte djeci da koriste uređaj bez nadzora.

- Koristite samo odobrene punjače kao bi izbjegli rizik od eksplozije.
- Poštujte sve zakone ili propise o upotrebi bežičnih uređaja, poštujući privatnost i prava drugih.

• Za pacijente sa medicinskim implantima (srce, zglobovi, itd.) držite uređaj 15cm od implanta i na suprotnoj strani od implanta.

• Strogo pratite odgovarajuća uputstva iz ovog priručnika kada koristite USB kabel jer u suprotnom može izazvati štetu na vašem uređaju ili računaru.

• Kompletan tekst uputstava o bezbjednosti dostupan je na sljedećoj internet adresi: <https://www.catphones.com/support/>

# **PRAVNO OBAVJEŠTENJE**

© 2019 Caterpillar. Sva prava zadržana.

CAT, CATERPILLAR, LET'S DO THE WORK, njihovi odgovarajući logotipi, "Caterpillar Yellow," "Power Edge" i Cat "Modern Hex" prepoznatljiv izgled kao i korporativni i proizvodni identitet korišćen u ovom dokumentu, zaštitni su znak Caterpillara i ne mogu se koristiti bez dozvole.

Bullitt Mobile Ltd. je korisnik licence Caterpillar Inc.

Bullitt Mobile Ltd.'s i zaštitni znakovi trećih strana imovina su njihovih odgovarajućih vlasnika.

Nijedan dio ovog dokumenta se ne smije reprodukovati ili prenositi u bilo kom obliku niti bilo kakvim sredstvima bez prethodne pismene saglasnosti Caterpillar Inc.

Proizvod koji je opisan u ovom priručniku može sadržati softver kao autorsko djelo i moguće davaoce licence. Kupci ni na koji način ne smiju reprodukovati, distribuirati, vršiti dekompilaciju, rastavljati, dešifrovati, ekstrahovati, vršiti obrnuti inženjering, davati u zakup, dodjeljivati, ili dalje davati licencu za pomenuti softver ili hardver, osim ako takva ograničenja nisu zabranjena odgovarajućim zakonima ili su takve radnje odobrili relevantni nosioci autorskih prava prema licencama.

Sadržaj ovog priručnika dostavlja se u "zatečenom stanju". Osim ako nije drugačije propisano odgovarajućim zakonima, nikakva garancija bilo koje vrste, bilo izričita ili implicitna, uključujući, ali ne ograničavajući se na implicitne garancije utrživosti i podesnosti za određenu namjenu, ne daje se u pogledu tačnosti, pouzdanosti ili sadržaja ovog priručnika.

U najvećoj mogućoj mjeri dopuštenoj odgovarajućim zakonom, proizvođač se ne smatra odgovornim za posebne, sporedne, posredne ili posljedične štete ili gubitak dobiti, posla, prihoda, podataka, gudvila ili očekivane uštede.

Bluetooth® slovna oznaka i logotipi su registrovan zaštitni znak u vlasništvu Bluetooth SIG Inc. i bilo koja upotreba takve oznake od strane Bullit Group ltd. u skladu je sa licencom. Svi ostali zaštitni znakovi i firme trećih strana imovina su njihovih odgovarajućih vlasnika.

# **OBAVJEŠTENJE**

Neke karakteristike ovog proizvoda i njegovih dodataka opisane u ovom dokumentu oslanjaju se na instalirani softver, kapacitete i podešavanja lokalne mreže, te možda nisu aktivirane ili ih lokalni mrežni operateri ili pružaoci mrežnih usluga mogu ograničiti. Stoga, može se desiti da opisi u ovom priručniku ne odgovaraju u potpunosti kupljenom proizvodu ili njegovim dodacima.

Proizvođač zadržava pravo da promijeni ili izmijeni bilo koje informacije ili specifikacije iz ovog priručnika bez prethodnog obavještenja ili obaveze.

Proizvođač se ne smatra odgovornim za legitimitet i kvalitet bilo kojeg proizvoda kojeg postavite ili skinete putem ovog uređaja, uključujući tekst, fotografije, muziku, filmove, i neugrađeni softver zaštićen autorskim pravom. Bilo koje posljedice koje proističu iz instalacije ili korištenja pomenutih proizvoda na ovom uređaju su vaša odgovornost.

### **PROPISI O UVOZU I IZVOZU**

Kupci će se pridržavati svih odgovarajućih zakona i propisa o uvozu i izvozu. Kupci su dužni da pribave sve neophodne dozvole i licence od vlade za izvoz, reizvoz ili uvoz proizvoda pomenutog u ovom priručniku, uključujući softver i tehničke podatke.

# SADRŽAJ

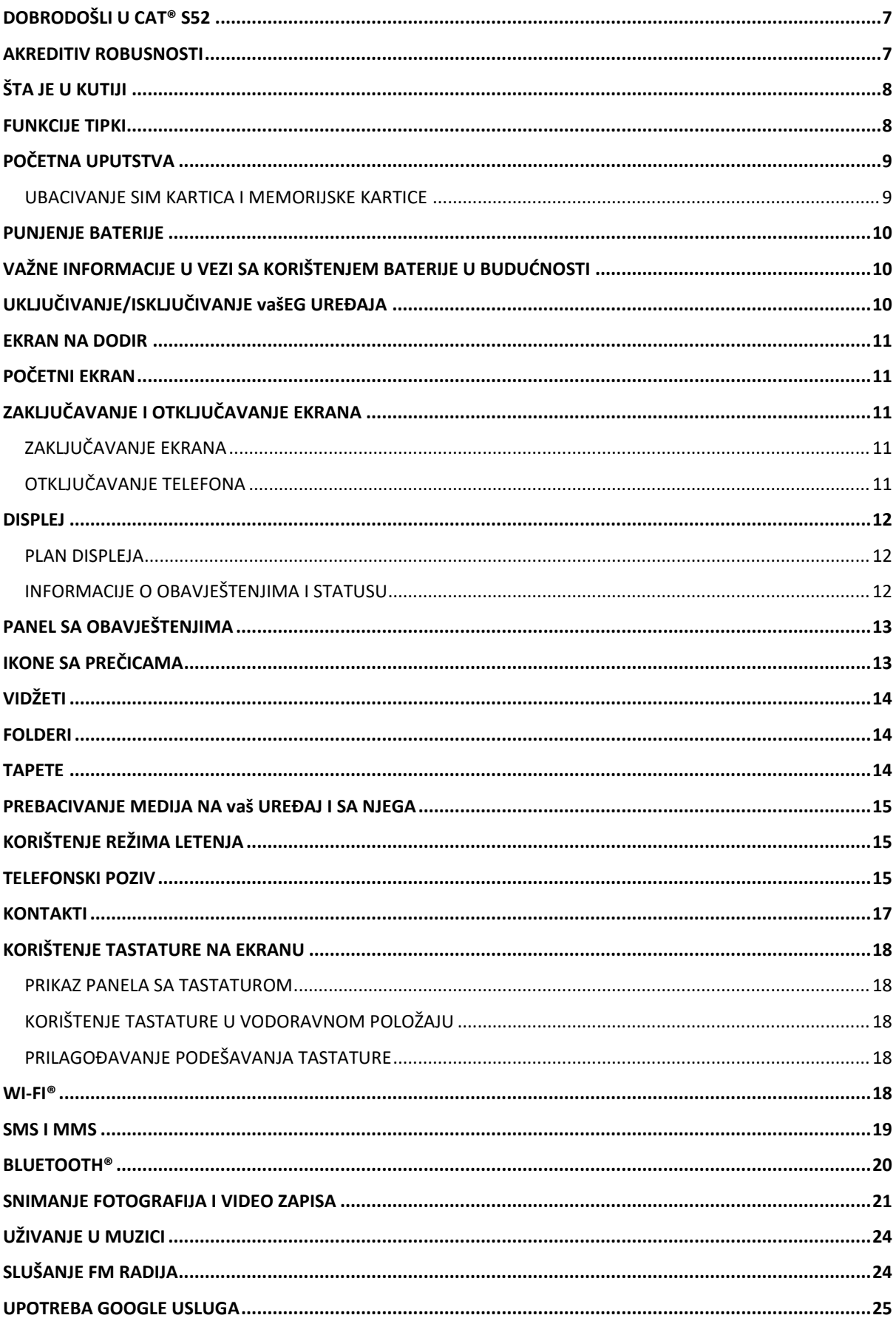

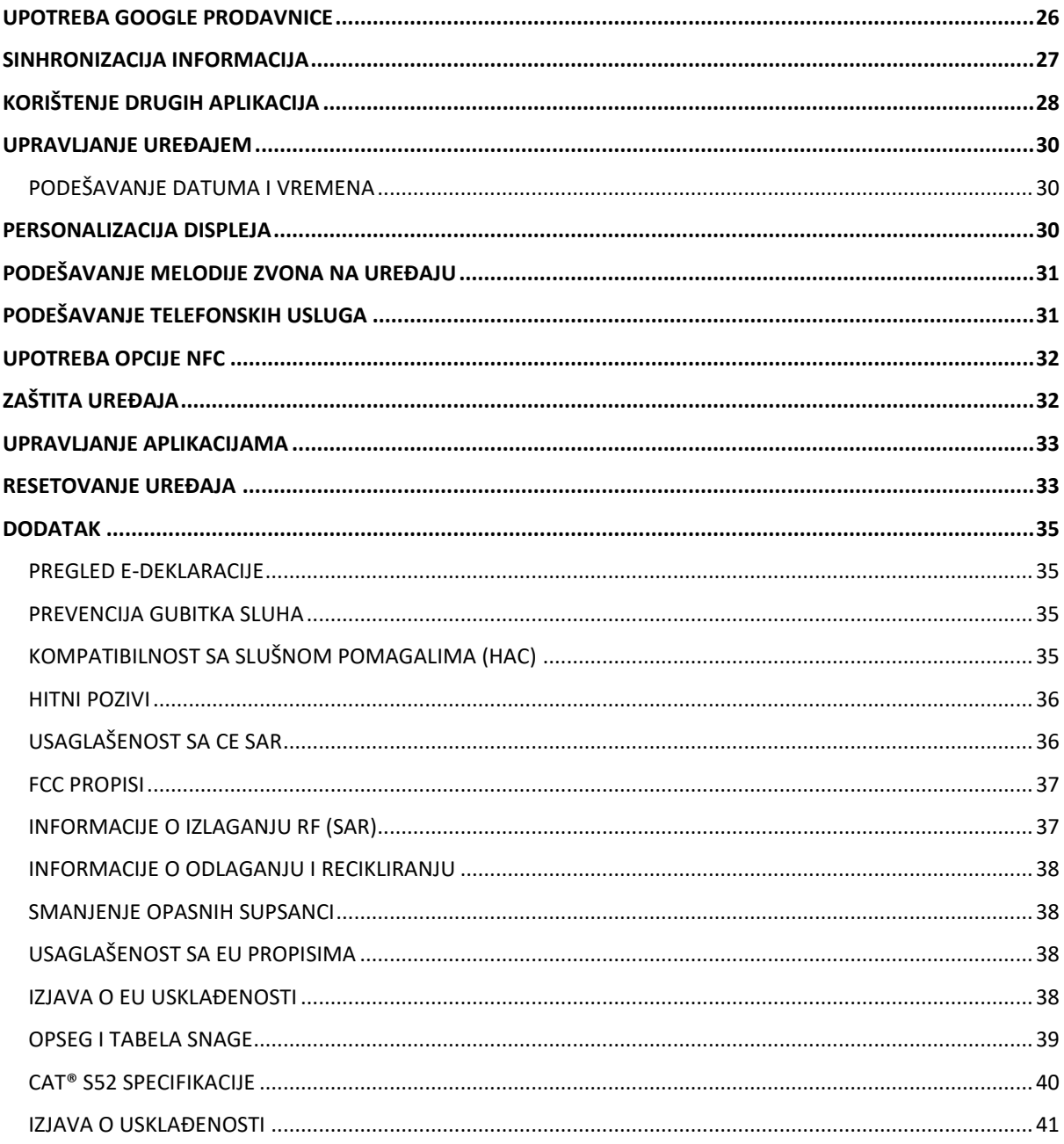

# <span id="page-6-0"></span>**DOBRODOŠLI U CAT® S52**

Cat® S52 je jedinstven spoj našeg najtanjeg i najelegantnijeg dizajna do sada, a ipak je izdržljiv. Sa debljinom od 9,69 mm i 210 g težine, može se nositi u džepu, možete ga izložiti svim vremenskim prilikama ili ga prosto staviti u džep i zaboraviti na njega.

Kamera na Cat® S52 je najbolja u klasi. Zahvaljujući Sony senzoru sa dvojnim pikselima brzo i tačno fokusira, a svijetao otvor blende od f/1.8 i veliki pikseli od 1,4 µm omogućavaju odlične performanse pri slabom svjetlu. (copy bank linija 14) Uz pomoć brzog punjenja, baterija od 3100 mAh je dovoljna da izdrži čak i najintenzivnije korišćenje tokom dana, pa i duže, sa samo jednim punjenjem.

Dizajniran da se koristi takav kakav je, bez potrebe za zaštitnom maskom. Nudeći superioran nivo robustne zaštite koju svakodnevni telefoni sa zaštitnim maskama ne mogu da pruže, ovo je telefon kojeg život ne može da slomi. Koristite ga bez ustezanja, stresa ili straha od lomljenja usljed svakodnevih padova ili nezgoda.

### <span id="page-6-1"></span>**AKREDITIV ROBUSNOSTI**

#### **ISPUŠTANJE UREĐAJA:**

• Možete da: Koristite vaš uređaj do visine od 1,8 metara - otporan je na ispadanje u okviru ovog visinskog raspona.

• Nemojte: Bacati snažno vaš uređaj sa visine preko 1,8 metara - izdržljiv je, ali ne i neuništiv.

#### **VODOOTPORNOST:**

• Možete da: Koristiti vaš uređaj u vlažnim sredinama. Vodite računa da su sve komponente i poklopci pravilno zatvoreni prije korištenja u vodi. Uređaj može da izdrži dubinu od 1,5 metra do 35 minuta.

• Nemojte: Pokušavati da ga koristite duže od 35 minuta u dubini do 1,5 metra ili dublje od 1,5 metra.

#### **OTPORNOST NA PRAŠINU I OGREBOTINE:**

• Možete da: Koristiti vaš uređaj u prljavim, prašnjavim sredinama. Cat® S52 posjeduje IP68 sertifikat, industrijski standard mjere dugovječnosti.

#### **EKSTREMNE TEMPERATURE:**

• Možete da: Koristiti vaš uređaj u radnom temperaturnom rasponu od -25° C do + 55° C. Takođe može da izdrži ekstremne temperaturne skokove: brza promjena sa hladnog na toplo ili obrnuto.

• Nemojte: Da ga koristite van raspona od 0º C to + 45º C bez upotrebe zaštitnih rukavica.

# <span id="page-7-0"></span>**ŠTA JE U KUTIJI**

- Uređaj
- Kratko uputstvo
- Garancija
- USB kabel za napajanje i adapter za punjenje
- Fabrički ugrađena zaštita ekrana (već je na uređaju)

#### **Napomena:**

Vaš uređaj dolazi sa fabrički ugrađenom zaštitom ekrana. Vodite računa da zaštita ekrana ostane na svom mjestu. Uklanjanjem zaštite ekrana može da znači da se bilo koje naknadne popravke zbog oštećenja smatraju da su 'van garancije'.

Posjetite<https://www.catphones.com/screen-protectors> ukoliko vam zatreba zamjenska zaštita ekrana.

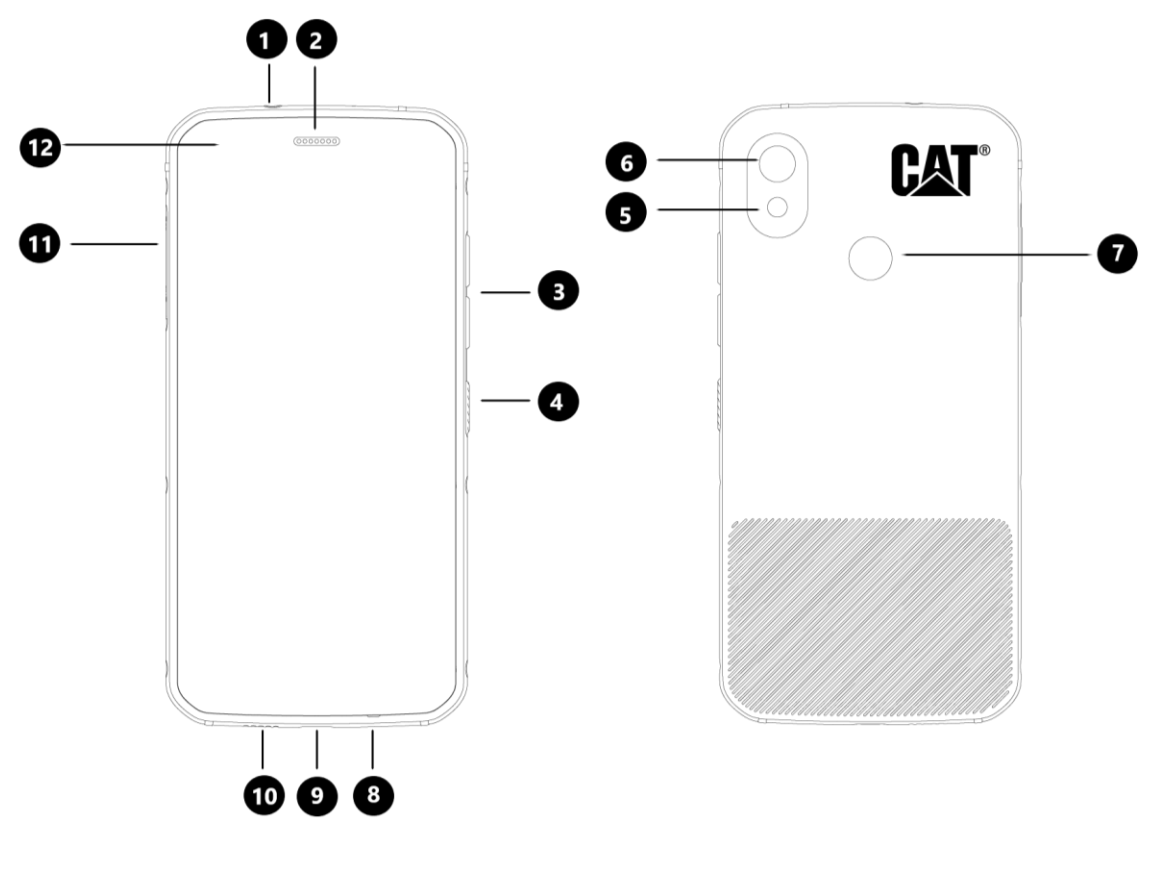

- 
- 
- 2. Slušalice 8. Mikrofon<br>
3. Tasteri za pojačavanje/utišavanje 19. Mikrofon<br>
19. USB ulaz 3. Tasteri za pojačavanje/utišavanje 9. USB ulaz
- 4. Dugme za paljenje
- 
- 
- 1. Ulaz za slušalice 7. Skener otiska prsta
	-
	-
	-
- 5. Blic 11. Vratanca za SIM/SD
- 6. Fotoaparat sa zadnje strane 12. Fotoaparat sa prednje strane

### <span id="page-7-1"></span>**FUNKCIJE TIPKI**

**TASTER ZA POJAČAVANJE/UTIŠAVANJE ZVUKA**

• Jačina zvuka – pritisnite taster za pojačavanje zvuka da pojačate ili taster za utišavanje zvuka da stišate zvuk poziva, zvona, medija ili alarma

• Snimak ekrana – pritisnite taster za uključivanje i taster za utišavanje zajedno (snimci ekrana se čuvaju u foto albumu)

• Aplikacija kamera - pritisnite dugme za pojačavanje ili utišavanje da snimite fotografiju.

# <span id="page-8-0"></span>**POČETNA UPUTSTVA**

#### <span id="page-8-1"></span>**UBACIVANJE SIM KARTICA I MEMORIJSKE KARTICE**

1. Postavite uređaj na ravnu, čistu površinu tako da je displej okrenut na gore.

2. Koristite vrh prsta da izvučete SIM/SD vratanca i SIM/SD nosač.

3. Stavite SIM karticu u SIM 1/SIM 2 nosač sa zlatnim spojnicama SIM kartice (okrenutim nadole).

4. Ukoliko želite da koristite mikroSD karticu, postavite je na mikroSD nosač sa zlatnim spojnicama memorijske kartice okrenutim nadole.

5. Pažljivo gurnite nosač nazad u otvor za SIM karticu i vratite vratanca.

#### **NAPOMENA**

• Gurnite nazad vratanca za SIM/SD dok nije sigurno pričvršćeno.

Neki uređaji primaju dvije SIM kartice.

Kada su ubačene dvije SIM kartice, oba slota za SIM kartice podržavaju 4G usluge.

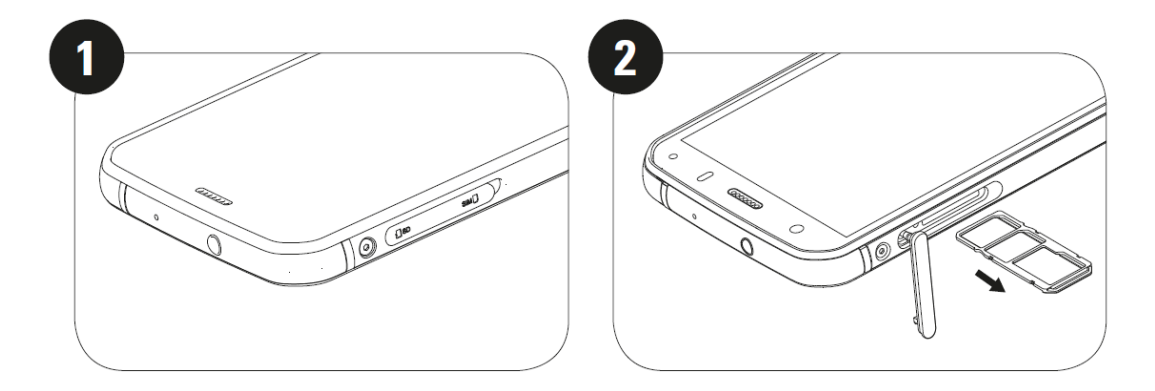

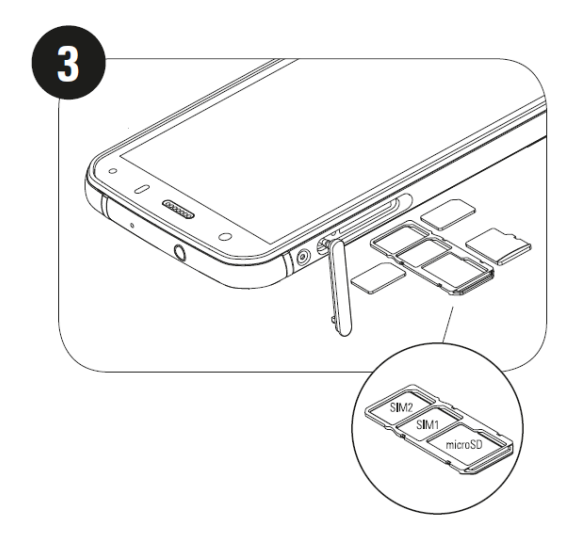

### <span id="page-9-0"></span>**PUNJENJE BATERIJE**

Baterija u S52 se ne može izvaditi iz uređaja. Da biste ga napunili:

#### **1. Povežite USB kabel za napajanje i adapter za punjenje.**

Koristite samo punjače i kablove za telefon koje je odobrio Cat®. Neodobrena oprema može oštetiti uređaj ili bateriju te time gubite garanciju.

#### **2. Indikator baterije mijenja boju iz crvene u zelenu kada je punjenje završeno.**

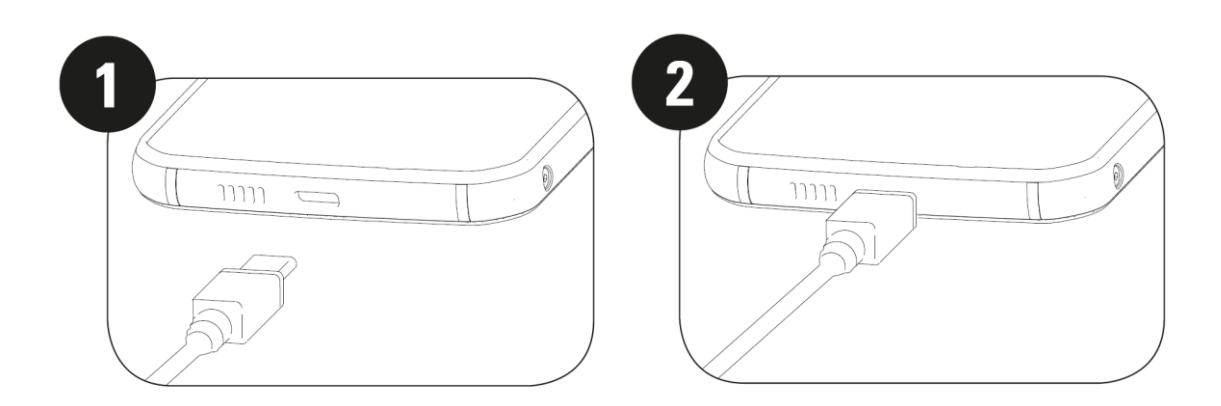

# <span id="page-9-1"></span>**VAŽNE INFORMACIJE U VEZI SA KORIŠTENJEM BATERIJE U BUDUĆNOSTI**

Kada je nivo baterije nizak, uređaj će prikazati opomenu. Kada je baterija skoro potpuno potrošena, vaš uređaj će se automatski isključiti. Vrijeme neophodno za punjenje baterije zavisit od ambijentalne temperature i starosti baterije.

Ukoliko je baterija u potpunosti potrošena, može se desiti da se uređaj ne upali domah nakon početka punjenja. Pustite da se baterija puni nekoliko minuta prije nego što pokušate da upalite telefon. Animacija punjenja na ekranu se možda neće prikazati tokom za to vrijeme.

### <span id="page-9-2"></span>**UKLJUČIVANJE/ISKLJUČIVANJE vašEG UREĐAJA UKLJUČIVANJE**

• Pritisnite i zadržite dugme za paljenje da upalite vaš telefon.

Prvi put kada upalite telefon, prikazaće se ekran dobrodošlice. Izaberite željeni jezik i pritisnite START da nastavite sa podešavanjima.

• Pritisnite i zadržite da pokrenete opciju Isključi (Isključi / Pokreni ponovo / Snimak ekrana) kada je uređaj upaljen.

- Pritisnite da zaključate ili upalite ekran kada je telefon neaktivan.
- Pritisnite dvaput da pokrenete aplikaciju Kamera kada je uređaj zaključan.

#### **NAPOMENA:**

• Neophodni su bežični ili mobilni pristup internetu kako biste pristupili podacima i uslugama.

• Ukoliko je zaštita ličnim identifikacionim brojem (PIN) uključena na vašoj SIM kartici, tražiće Vam se da unesete PIN prije ekrana dobrodošlice.

• Neophodan je Google™ nalog kako biste koristili neke od Google usluga na ovom uređaju. Tražiće Vam se da se prijavite na vaš postojeći Google nalog ili da kasnije otvorite novi.

• Takođe možete da snimite jedan ili više otisaka vaših prstiju koristeći skener otisaka prstiju sa zadnje strane uređaja. Ovim se pruža bezbjedan način otklučavanja vašeg uređaja. Takođe možete da odredite PIN kod ili oblik kao dodatni način otključavanja vašeg uređaja.

#### **ISKLJUČIVANJE**

1. Pritisnite i zadržite taster za uključivanje da otvorite Isključi meni sa opcijama.

2. Dodirnite Isključi.

### <span id="page-10-0"></span>**EKRAN NA DODIR**

#### **POKRETI NA EKRANU OSJETLJIVOM NA DODIR**

• **Dodir**: Koristite prst da izaberete stavku, potvrdite izbor ili pokrenete aplikaciju na ekranu.

• **Dodirni i zadrži**: Dodirnite stavku prstom i nastavite da pritišćete dok ekran ne odreaguje (npr. da otvorite meni sa opcijama za aktivni ekran, dodirnite ekran i zadržite dok se ne pojavi meni).

• **Prevlačenje**: Pređite prstom preko ekrana vertikalno ili horizontalno (npr. prevucite lijevo ili da desno da pregledate fotografije).

**Vučenje**: Da premjestite stavku, dodirnite je i zadržite vrhom prsta i prevucite je na bilo koji dio ekrana.

### <span id="page-10-1"></span>**POČETNI EKRAN**

Početni ekran je početna tačka za pristup funkcijama vašeg uređaja. On prikazuje ikone aplikacija, vidžete, prečice i još toga.

Možete prilagoditi vaš početni ekran različitim pozadinama i podesiti ga da prikazuje željene stavke.

# <span id="page-10-2"></span>**ZAKLJUČAVANJE I OTKLJUČAVANJE EKRANA**

#### <span id="page-10-3"></span>**ZAKLJUČAVANJE EKRANA**

1. Ako je vaš uređaj upaljen, pritisnite taster **Uključi** da zaključate ekran. I dalje možete da primate poruke i pozive ako je ekran zaključan.

2. Ako ne koristite uređaj neko vrijeme, ekran će se automatski zaključati. Dužinu ovog vremena možete podesiti u podešavanjima.

#### <span id="page-10-4"></span>**OTKLJUČAVANJE TELEFONA**

• Koristite senzor otiska prsta da otključate. Od vas će se tražiti da ovo kofigurišete tokom postupka za podešavanje. Ukoliko želite da dodate još otisaka, idite u Podešavanja - Bezbjednost i lokacija - Otisak prsta Pritisnite taster **Uključi** da upalite ekran. Potom prevucite ikonu za zaključavanje **na gore da zaključate** ekran. Unesite šablon ili PIN ako su podešeni.

#### **NAPOMENA:**

Kada ubacujete otiske pristiju vodite računa da prst pritisnete čvrsto uz senzor. Ako to ne uradite može doći do nedosljednih rezultata prilikom upotrebe senzora za otiske prstiju.

### <span id="page-11-0"></span>**DISPLEJ**

#### <span id="page-11-1"></span>**PLAN DISPLEJA**

#### <span id="page-11-2"></span>**INFORMACIJE O OBAVJEŠTENJIMA I STATUSU**

Statusna linija se pojavljuje na vrhu svakog ekrana. Na njoj su prikazane ikone sa obavještenjima kao što su propušteni pozivi ili primljene poruke (sa lijeve strane) i ikone statusa telefona kao što je status baterije (sa desne strane) pored trenutnog vremena.

#### **STATUSNE IKONE**

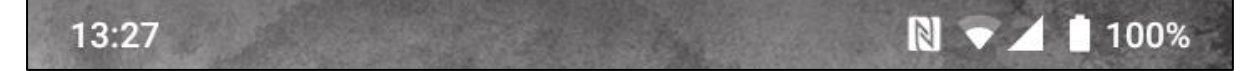

#### **IKONE SA OBAVJEŠTENJIMA**

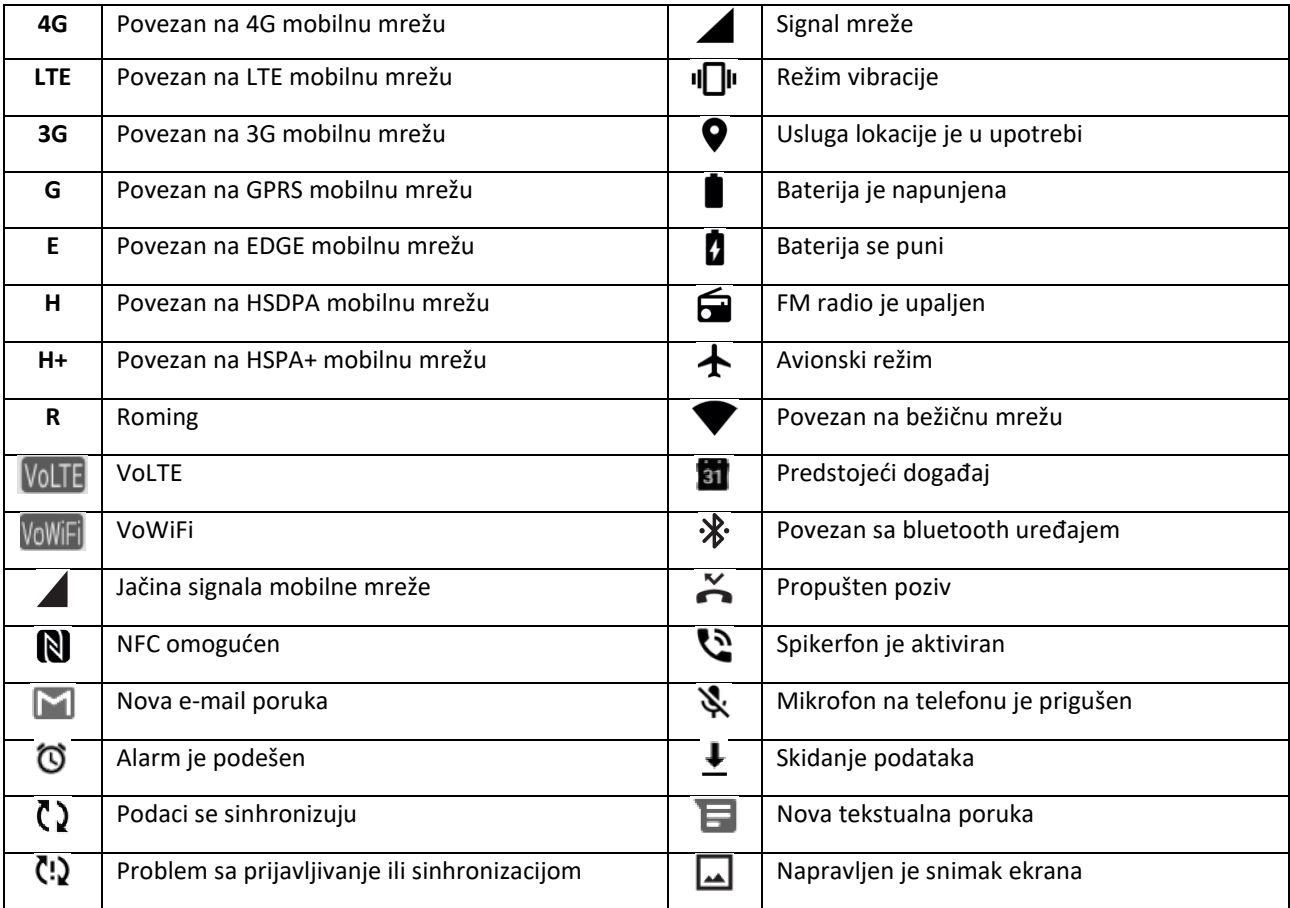

#### **NAVIGACIONA LINIJA**

Navigaciona linija se nalazi na dnu ekrana. Kada je ekran u prikazu preko cijelog ekrana, prevucite na gore sa dna uređaja kako bi se pojavila navigaciona linija.

• Ukoliko želite da pristupite nedavno korištenim aplikacijama, prevucite na gore od linije.

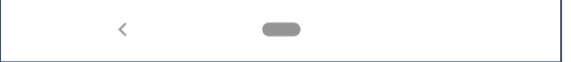

Linija ima dva meka dugmeta:

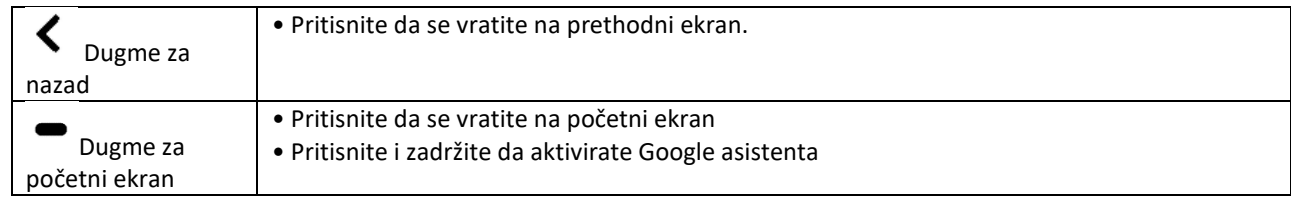

# <span id="page-12-0"></span>**PANEL SA OBAVJEŠTENJIMA**

Dobićete obavještenje kada Vam stigne nova poruka, propustite poziv ili nastupajući dokađaj. Otvorite panel sa obavještenjima da pregledate alarme, operatore bežičnih mreža ili da vidite poruku, podsjetnik ili obavještenje o događaju.

#### **OTVARANJE PANELA SA OBAVJEŠTENJIMA**

1. Kada se pojavi nova ikona, prevucite nadole panel sa obavještenjima, a onda povucite nadole da otvorite panel sa obavještenjima.

2. Dodirnite obavještenje da otvorite odgovarajuću aplikaciju.

#### **ZATVARANJE PANELA SA OBAVJEŠTENJIMA**

1. Da zatvorite panel sa obavještenjima, pomjerite donji dio panela na gore.

2. Ako želite da zatvorite obavještenje (bez pregleda), zadržite obavještenje i prevucite ga lijevo/desno na ekranu.

#### **NAPOMENA:**

• Podešavanja u vezi sa obavještenjima mogu se promijeniti u **Podešavanja > Aplikacije i obavještenja**.

### <span id="page-12-1"></span>**IKONE SA PREČICAMA**

#### **DODAVANJE NOVE STAVKE NA POČETNI EKRAN**

1. Sa početnog ekrana prevucite dva puta na gore.

2. Da dodate stavku na vaš početni ekran, prevucite njenu ikonu na željeno mjesto.

#### **POMIJERANJE STAVKE NA POČETNOM EKRANU**

1. Dodirnite i zadržite ikonu aplikacije na početnom ekranu dok se ne pomjeri.

2. Bez podizanja prsta, prevucite ikonu na željeno mjesto na ekranu, a potom je pustite.

#### NAPOMENA:

• Mora biti dovoljno prostora da se ubaci ikona na panelu početnog ekrana.

#### **UKLANJANJE STAVKE SA POČETNOM EKRANU**

- 1. Dodirnite i zadržite ikonu aplikacije na početnom ekranu dok se ne pomjeri.
- 2. Bez podizanja prsta, prevucite ikonu da je Sklonite, a potom je pustite.

### <span id="page-13-0"></span>**VIDŽETI**

Vidžet Vam omogućava da pregledate ili koristite aplikaciju. Vidžeti se mogu smjestiti na vaš početni ekran kao ikone ili prozori za pregled. Na vašem telefonu je već instalirano nekoliko vidžeta, a možete ih još skinuti iz **Google prodavnice**.

#### **DODAVANJE VIDŽETA**

- 1. Dodirnite i zadržite početni ekran.
- 2. Dodirnite opciju Vidžeti da vidite šta je dostupno.
- 3. Prevucite željeni vidžet na početni ekran.

#### **UKLANJANJE VIDŽETA**

- 1. Dodirnite i zadržite ikonu vidžeta na početnom ekranu dok se ne uveća.
- 2. Bez podizanja prsta, prevucite ikonu na **Ukloni** na vrhu ekrana, a potom je pustite.

### <span id="page-13-1"></span>**FOLDERI**

#### **PRAVLJENJE FOLDERA**

Neke aplikacije možete grupisati na početnom ekranu prevlačenjem ikona ili prečica i puštajući ih jednu na drugu. Na taj način će se kreirati novi folder kojem se može dodavati po želji.

#### **PROMJENA IMENA FOLDERA**

- 1. Dodirnite folder da ga otvorite.
- 2. Unesite ime novog foldera u polju za ime.
- 3. Potom dodirnite ekran bilo gdje van foldera.

<span id="page-13-2"></span>**TAPETE PROMJENA TAPETE**

- 1. Dodirnite i zadržite početni ekran.
- 1. Dodrnite **Tapete**.
- 2. Skrolujte kroz dostupne opcije.

3. Dodirnite **Postavi tapetu** na izabranoj fotografiji - potom izaberite da li ćete je postaviti kao **tapet zaključanog ekrana**, **početnog ekrana** ili oba.

### <span id="page-14-0"></span>**PREBACIVANJE MEDIJA NA vaš UREĐAJ I SA NJEGA**

Prebacite svoju omiljenu muziku i fotografije između uređaja i računara u režimu Medijski uređaj MTP.

1. Povežite vaš uređaj sa računarom pomoću USB kabla.

2. Potom otvorite panel sa obavještenjima i dodirnite opcije USB konekcije. Dodirnite **Punjenje uređaja preko USB-a** da pristupite dodatnim opcijama.

3. Dodirnite **Prebacivanje datoteka** da dijelite datoteke na/sa vašeg računara.

4. Vaš uređaj bi trebalo da bude prikazan kao prenosiv uređaj i da je prikazana interna memorija telefona. Ukoliko je ubačena memorijske kartica, mikroSD kartica će takođe biti vidljiva. Kopirajte izabrane datoteke na uređaj.

Vaš uređaj bi trebalo da bude prikazan kao prenosiv uređaj i da je prikazana interna memorija telefona. Ukoliko je ubačena memorijske kartica, pojedinosti sa mikroSD kartice će takođe biti vidljive.

#### **NAPOMENA**:

• Ako koristite MAC, drajvere morate skinuti sa: <http://www.android.com/filetransfer/>

# <span id="page-14-1"></span>**KORIŠTENJE REŽIMA LETENJA**

Na nekim mjestima od Vas može biti traženo da isključite prenos podataka. Umjesto da isključite vaš uređaj, možete ga namjestiti da radi u režimu letenja.

1. Iz Početnog ekrana, prevucite nadole panel sa obavještenjima i dodirnite  $\bigstar$  da uključite režim letenia.

NAPOMENA:

• Režimu letenja možete pristupiti i u meniju **Podešavanja**.

### <span id="page-14-2"></span>**TELEFONSKI POZIV**

Postoji nekoliko načina da uputite poziv. Možete ili:

- 1. Ukucajte broj u brojčanik.
- 2. Izaberite broj iz vaše liste kontakata.
- 3. Izaberite broj sa internet stranice ili iz dokumenta koji sadrži broj telefona.

#### **NAPOMENA:**

• Dok traje poziv, možete se ili javiti na dolazne pozive ili im možete poslati govornu poštu. Takođe možete podesiti konferensijski razgovor sa više učesnika.

• Dok traje poziv, pritisnite dugme za početni ekran da se vratite na početni ekran i koristite druge funkcije. Da se vratite na ekran sa pozivom, **povucite liniju** sa obavještenjima dole i dodirnite trenutni poziv.

#### **POZIVANJE BROJA KUCANJEM NA BROJČANIKU**

1. Na **Početnom ekranu**, dodirnite . Potom dodirnite da se prikaže brojčanik.

2. Dodirnite brojeve da ukucate broj telefona.

3. Nakon što ste unijeli broj ili izabrali kontakt, dodirnite

Savjet: Vaš uređaj podržava funkciju **Pametno biranje** . Dok kucate broj na brojčaniku, automatski se pretražuje lista kontakata i izlistavaju prijedlozi kontakata koji se podudaraju sa brojem. Možete zatvoriti brojčanik da vidite više mogućih podudaranja.

#### **POZIVANJE PREKO LISTE KONTAKATA**

1. Na početnom ekranu prevucite dva puta na gore **> Kontakti** da se prikaže lista kontakata. Na broičaniku, dodirnite **karticu da se prikaže lista kontakata.** 

2. BIRANJE KONTAKTA.

3. Dodirnite broj telefona da uputite poziv.

#### **POZIVANJE IZ DNEVNIKA POZIVA**

1. Prevucite dva puta na gore karticu **> Telefon** da vidite spisak poslednjih poziva. Ako ne možete da pronađete željeni kontakt, dodirnite **> Istorija poziva** da se prikaže istorija svih poziva.

2. Izaberite kontakt sa liste i dodirnite da uputite poziv.

#### **JAVLJANJE NA POZIV I ODBIJANJE POZIVA**

Kada primate poziv, na ekranu sa dolaznim pozivom prikazaće se pozivatelj i sve dodatne informacije koje ste unijeli u Kontakte.

- Da se javite na poziv, dodirnite **JAVI SE**.
- Da odbijete poziv, dodirnite **ODBIJ**.
- Da odbijete poziv i pošaljete poruku direktno pozivaocu, dodirnite obavještenje o pozivu i potom dodirnite

. Izaberite jednu od dostupnih šablonskih poruka ili dodirnite Napiši sam da napišete ličnu poruku.

#### **ZAVRŠAVANJE POZIVANJE**

Tokom trajana poziva dodirnite **Prekini poziv** da prekinete poziv.

### <span id="page-16-0"></span>**KONTAKTI**

Aplikacija Kontakti Vam omogućava da sačuvate i upravljate informacijama o vašim kontaktima.

#### **OTVARANJE APLIKACIJE KONTAKTI**

Kada podesite uređaj, **Kontakti** će prikazati poruku naznačavajući kako da počnete da dodajete kontakte. Da otvorite aplikaciju, uradite jedno od sljedećeg:

• Iz **Početnog ekrana** prevucite dva puta na gore, a potom **Kontakti** 

• Svi vaši kontakti prikazuju se abecednim redosledom u listi koju možete da skrolujete. Dodirnite ih da vidite više pojedinosti.

#### **KOPIRANJE KONTAKATA**

Vaše kontakte možete kopirati sa SIM kartice, ili sačuvane u internoj memoriji ili memorijskoj kartici.

1. U listi kontakata, dodirnite  $\equiv$  > **Podešavanja** > **Uvezi**.

- 2. Uradite jedno od sljedećeg:
- Da uvezete kontakte sa SIM kartice:

Dodirnite **SIM kartica**. Izaberite kontakt(e) i dodirnite **UVEZI** da uvezete izabrane kontakte.

• Da uvezete kontakte iz interne memorije ili sa memorijske kartice:

Dodirnite **.vcf datoteka**. Izaberite lokaciju gdje da se uvezu kontakti i dodirnite \*.vcl datoteku da uvezete kontakte.

#### **REZERVNA KOPIJA KONTAKATA**

Kontakte možete kopirati na internu memoriju.

- 1. U listi kontakata, dodirnite  $\equiv$  > **Podešavania** > **Izvezi**.
- 2. Izaberite lokaciju gdje da se sačuvaju kontakti i dodirnite **SAČUVAJ**.

#### **DODAVANJE NOVOG KONTAKTA**

- 1. U listi kontakata dodirnite  $\bigoplus$  da dodate novi kontakt.
- 2. Unesite ime kontakta, a potom dodajte detaljne informacije kao što su broj telefona ili adresa.
- 3. Dodirnite **Sačuvaj** da sačuvate informacije o kontaktu.

#### **DODAVANJE NOVOG KONTAKTA U OMILJENE**

- 1. Dodirnite kontakt koji želite da dodate u Omiljene.
- 2. Dodirnite  $\overleftrightarrow{\lambda}$  u gornjem desnom uglu.

#### **TRAŽENJE KONTAKTA**

1. U listi kontakata dodirnite **Traži kontakte** da potražite kontakt.

2. Unesite ime kontakta koji tražite. Dok kucate, kontakti sa sličnim imenima će se pojaviti ispod polja za pretragu.

#### **UREĐIVANJE KONTAKTA**

Uvijek možete promijeniti informacije koje ste sačuvali za neki kontakt.

1. U listi kontakata, dodirnite kontakt koji želite da uredite.

#### 2. Dodirnite **Uredi kontakt**.

3. Napravite željene izmjene informacija za kontakt, a potom dodirnite **Sačuvaj**. Da poništite bilo koje izmjene, pritisnite **X**.

#### **BRISANJE KONTAKTA**

1. U listi kontakata, dodirnite kontakt koji želite da obrišete.

2. Dodirnite  $\frac{1}{2}$  > Izbriši.

3. Još jednom dodirnite Izbriši da potvrdite.

### <span id="page-17-0"></span>**KORIŠTENJE TASTATURE NA EKRANU**

#### <span id="page-17-1"></span>**PRIKAZ PANELA SA TASTATUROM**

Neke aplikacije automatski otvaraju tastaturu. U drugima, dodirnite polje sa tekstom da otvorite tastaturu. Pritisnite dugme Nazad da sakrijete tastaturu.

#### <span id="page-17-2"></span>**KORIŠTENJE TASTATURE U VODORAVNOM POLOŽAJU**

Ako vam je teško da koristite tastaturu u vertikalnom položaju, jednostavno okrenite uređaj na stranu. Ekran će onda prikazati tastaturu u vodoravnom položaju čime dobijate širi raspored tastature.

#### <span id="page-17-3"></span>**PRILAGOĐAVANJE PODEŠAVANJA TASTATURE**

1. Na **Početnom ekranu**, prevucite dva puta na gore > **Podešavanja > Sistem> Jezici i unos**.

- 2. Uradite jedno od sljedećeg:
- Dodirnite Virtuelna tastatura da konfigurišete Google tastaturu i podešavanja za Google kucanje glasom.
- Dodirnite Fizička tastatura da konfigurišete podešavanja spoljašnje tastature.
- Dodirnite Napredno da pristupite podešavanjima u vezi sa pomoći pri unosu.

### <span id="page-17-4"></span>**WI-FI®**

Kako biste kroistili Wi-Fi na vašem telefonu, neophodan je pristup bežičnim pristupnim tačkama (hot spotovima).

#### **UKLJUČIVANJE WI-FI I POVEZIVANJE NA BEŽIČNU MREŽU**

1. Prevucite dva puta na gore na **Početnom ekranu** > **Podešavanja** > **Mreža i internet**.

- 2. Dodirnite **Wi-Fi** i pomjerite prekidač Wi-Fi udesno .
- 3. Izaberite Wi-Fi mrežu iz liste na koju želite da se povežete.

4. Ako ste izabrali otvorenu mrežu, uređaj će se automatski povezati. Ako izaberete mrežu koja je obezbijeđena, morate unijeti šifru i dodirnuti **Poveži**.

#### **NAPOMENA:**

• Nećete morati da ponovo unosite lozinku za obezbijeđenu mrežu ako ste se na nju povezivali ranije, osim ako uređaj nije bio resetovan na fabrička podešavanja ili ako je lozinka za Wi-Fi promijenjena.

• Prepreke koje blokiraju Wi-Fi signal smanjuju njegovu jačinu.

Savjet: Na ekranu sa podešavanjima za Wi-Fi, dodirnite **+ Dodaj mrežu** da dodate nevidljivu Wi-Fi mrežu.

### <span id="page-18-0"></span>**SMS I MMS**

#### **OTVARANJE PORUKA**

Da otvorite aplikaciju, uradite jedno od sljedećeg:

- Dodirnite na **Početnom ekranu**.
- Prevucite dva puta na gore na **početnom ekranu** > **Poruke** .

#### **PISANJE I SLANJE TEKSTUALNIH PORUKA**

Možete napisati novu tekstualnu poruku ili otvoriti postojeći razmjenu poruka.

1. Dodirnite **Započni čet** da počnete novu tekstualnu poruku ili dodirnite postojeći niz poruka da ga otvorite.

2. Unesite broj telefona ili ime kontakta u polje Za. Dok kucate, **Pametno biranje** će pokušati da to spari sa kontaktima u uređaju. Ili dodirnite predloženog primaoca ili nastavite da kucate. Ako želite da otvorite postojeću razmjenu poruka, jednostavno je dodirnite.

3. Dodirnite tekstualno polje da sastavite vašu poruku. Ako pritisnete dugme **Nazad** dok sastavljate poruku, biće sačuvana kao nacrt u listi poruka. Dodirnite poruku da nastavite.

4. Kada je vaša poruka spremna za slanje, dodirnite  $\triangleright$ .

#### **NAPOMENA**:

• Dok pregledate i šaljete dodatne poruke, kreiraće se razmjena poruka.

#### **PISANJE I SLANJE MULTIMEDIJALNIH PORUKA**

1. Na ekranu sa porukama, dodirnite **Započni čet**.

2. Unesite broj telefona ili ime kontakta u polje Za ili skrolujte nadole kroz listu kontakata da pronađete kontakt kojem želite da pošaljete poruku. Dodirnite da pokrenete grupni razgovor.

- 3. Dodirnite tekstualno polje da sastavite poruku.
- 4. Dodirnite  $\overline{+}$  ponovo i izaberite vrstu medijske datoteke. Izaberite datoteku za prilog.
- 5. Vaš uređaj je sad u multimedijalnom režimu. Kada završite, dodirnite .

#### **OTVARANJE I ODGOVARANJE NA PORUKU**

- 1. U listi poruka, dodirnite tekstualnu ili multimedijalnu razmjenu poruka koju želite da otvorite.
- 2. Dodirnite tekstualno polje da sastavite poruku.
- 3. Kada ste spremni, dodirnite  $\geq$ .

#### **PRILAGOĐAVANJE PODEŠAVANJA PORUKA**

U listi poruka, dodirnite > **Podešavanja**da prilagodite vaša podešavanja poruka. Izaberite između:

**Osnovna SMS aplikacija**: Navedite osnovnu SMS aplikacije (**Poruke** je osnovna)

### <span id="page-19-0"></span>**BLUETOOTH®**

Vaš Cat® S52 uređaj opremljen je Bluetoothom. Može da uspostavi bežičnu vezu sa drugim Bluetooth uređajima, tako da možete dijeliti datoteke sa vašim prijateljima, pričate bez upotrebe ruku uz pomoć Bluetooth slučalica ili čak prebacite fotografije sa vašeg uređaja na računar.

Ako koristite Bluetooth, ne zaboravite da ostanete u krugu od 10 metara od Bluetooth uređaja sa kojim želite da se povežete. Imajte na umu da prepreke kao što su zidovi ili elektronski uređaji mogu poremetiti Bluetooth vezu.

#### **UKLJUČIVANJE BLUETOOTHA**

1. Prevucite dva puta na gore na **Početnom ekranu** > **Podešavanja** > **Povezani uređaji**.

2. Dodrnite **Podešavanja veze** > **Bluetooth** i pomjerite prekidač udesno da uključite funkciju.

Kada je Bluetooth uključen, pojaviće se ikonica Bluetooth  $\mathcal X$  na liniji sa obavještenjima.

#### **UPARIVANJE I POVEZIVANJE BLUETOOTH UREĐAJA**

Bluetoothom možete da radite sljedeće:

- Koristite Bluetooth uređaj za slobodne ruke.
- Koristite mono ili stereo Bluetooth slušalice.
- Daljinski kontrolišete šta se pušta preko Bluetooth slušalica.

Prije upotrebe Bluetootha, neophodno je da na sljedeći način uparite vaš uređaj sa drugim Bluetooth uređajem:

1. Proverite da li je opcija Bluetooth na vašem uređaju uključena.

2. Dodirnite **+ Upari novi uređaj**. Vaš Ca®t S52 će potom tražiti Bluetooth uređaje koji su u dometu.

3. Dodirnite uređaj sa kojim želite da se uparite.

4. Slijedite uputstva na ekranu da dovršite povezivanje.

#### **NAPOMENA:**

• Jednom kada su uređaji upareni, ne morate više unositi lozinku ako se ponovo povezujete sa tim Bluetooth uređajem.

#### **SLANJE DATOTEKA PREKO BLUETOOTHA**

Bluetoothom možete slati slike, video zapise ili muzičke datoteke porodici i prijateljima. Da pošaljete datoteke preko Bluetootha:

1. Dodirnite datoteku koju želite da pošaljete.

2. Dodirnite > **> Bluetooth**, a onda izaberite upareni uređaj.

#### **PREKIDANJE VEZE ILI RASPARIVANJE BLUETOOTH UREĐAJA**

- 1. Prevucite dva puta na gore na **Početnom ekranu** > **Podešavanja** > **Povezani uređaji**.
- 2. Dodirnite **Ranije povezani uređaji**.
- 3. Dodirnite , a potom dodirnite **ZABORAVI** da potvrdite prekid veze.

### <span id="page-20-0"></span>**SNIMANJE FOTOGRAFIJA I VIDEO ZAPISA**

Možete koristiti vaš Cat® S52 da snimite i dijelite fotografije i video zapise.

#### **POKRETANJE FOTOAPARATA I SNIMANJE FOTOGRAFIJE**

Da otvorite aplikaciju fotoaparat, uradite sljedeće:

• Dodirnite **o** na početnom ekranu.

• Po fabričkom podešavanju aplikacija se otvara u režimu fotoaparata. Ukoliko nije, dodirnite **Fotografija** na dnu ekrana.

#### **NAPOMENA:**

•Pritisnite dugme Nazad ili dugme za početni ekran da isključite fotoaparat.

- Dodirnite  $\bigcirc$  da promijenite sa prednjeg na fotoaparat na zadnjoj strani.
- Izaberite kompoziciju svoje fotografiju preko ekrana.
- Dodirnite ekran da fokusirate na određeno područje.

• Uštinite da zumirate/udaljite subjekat.

• Dodirnite da promijenite podešavanja fotoaparata; podesite vrijeme samookidanja, podesite opciju protiv treperenja ili podesite osobine fotografije.

- Dodirnite  $\cup$  da snimite fotografiju.
- takođe možete snimiti fotografiju pritiskom na taster za **Pojačavanje/Utišavanje**.

#### **PREGLEDANJE FOTOGRAFIJA**

Da pregledate fotografije, uradite jedno od sljedećeg:

• Kada ste u aplikaciji **Fotoaparat**, dodirnite umanjeni prikaz posljednje fotografije u donjem desnom uglu ekrana da pristupite galeriji.

#### **NAPOMENA:**

• Da se vratite u pregled Fotoaparat, pritisnite dugme Nazad ili prevucite udesno dok se ponovo ne pojavi ekran za snimanje.

• Prevucite dva puta na gore na **Početnom ekranu** > **Fotografije** kako biste pregledali sve fotografije i video zapise.

#### **UREĐIVANJE I DIJELJENJE FOTOGRAFIJA**

Dok pretražujete fotografije, dostupne su sljedeće opcije:

- Dijeli: Dodirnite da podijelite vaše fotografije putem brojnih aplikacija dostupnih na vašem uređaju.
- Uredi: Dodirnite  $\exists \Xi$  da uredite vaše fotografije velikim brojem opcija koje su dostupne.
- Pretraži: Dodirnite  $\bigodot$  da pretražite fotografiju na Google za relevantne informacije.
- Izbriši: Dodirnite da izbrišete fotografije koje ne želite.

#### **SNIMANJE VIDEO ZAPISA**

- 1. Dodirnite na Početnom ekranu.
- Po fabričkom podešavanju aplikacija se otvara u režimu fotoaparata.
- 2. Prevucite ulijevo da prebacite u Video režim.
- da promijenite sa prednjeg na fotoaparat na zadnjoj strani, dodirnite  $\circledcirc$  .
- 3. Dodirnite da pokrenete snimanje.
- 4. Dok snimate, uradite jedno od sljedećeg:
- Uštinite da zumirate/udaljite subjekat.
- Dodirnite da pauzirate snimanje. Dodirnite još jedno da nastavite.
- Dodirnite **da** snimite fotografiju.
- 5. Dodirnite da zaustavite snimanie.

#### **PREGLEDANJE VIDEO ZAPISA**

Da pregledate video nakon snimanja, dodirnite umanjeni prikaz posljednjeg snimljenog video zapisa u donjem desnom uglu ekrana da pristupite galeriji.

#### **UPOTREBA FOTOGRAFIJA**

Aplikacija **Fotografije** automatski pretražuje fotografije i video zapise koji su sačuvani na uređaju ili memorijskoj kartici. Izaberite album/folder i pustite kao projekciiju slajdova ili izaberite stavke za dijeljenje sa drugim aplikacijama.

#### **OTVARANJE FOTOGRAFIJA**

Prevucite dva puta na gore na **Početnom ekranu** > **Fotografije** da otvorite aplikaciju. Aplikacija Fotografije kategoriše fotografije i video zapise po mjestu čuvanja i smiješta ove datoteke u foldere. Dodirnite folder da pregledate fotografije i video zapise koji su u njemu.

#### **PREGLEDANJE FOTOGRAFIJE**

1. U **Fotografije**, dodirnite folder da pregledate fotografije koju su u njemu.

2. Dodirnite fotografiju da je pregledate preko cijelog ekrana, potom pomjerite lijevo ili desno da pregledate prethodnu ili sljedeću fotografiju.

3. Da zumirate fotografiju, razvucite dva prsta na mjestu na ekranu koje želite da zumirate. U režimu zumiranja, prevlačite prstom gore ili dole i lijevo ili desno.

Savjet: Pregledač fotografija podržava funkciju rotacije. Dodirnite <a>
nakon što ste rotirali uređaj, fotografija će se sama podesiti prema rotaciji.

#### **OPSIJECANJE FOTOGRAFIJE U FOTOGRAFIJAMA**

- 1. Dok gledate fotografiju, dodirnite  $\overline{\mathbf{F}}$ .
- 2. Dodirnite i koristite alatku za opsijecanje da izaberete dio fotografije za opsijecanje.
- Prevlačite unutar alatke za opsijecanje da je pomjerite.
- Povucite ivicu ili ugao alatke za opsijecanje da promijenite veličinu fotografije.
- 3. Dodirnite **Gotovo** > **Sačuvaj kopiju** da sačuvate opsiječenu fotografiju.
- Da poništite izmjene, dodirnite dugme **Nazad** i dodirnite **ODBACI**.

# <span id="page-23-0"></span>**UŽIVANJE U MUZICI**

Muzičke datoteke se mogu prebaciti sa računara na vaš Cat® S52 tako da možete slušati muziku gdje god da ste.

#### **KOPIRANJE MUZIKE NA vaš UREĐAJ**

1. Povežite vaš uređaj sa računarom preko USB kabla i izaberite **Prenos datoteka** na uređaju.

- 2. Na računaru pronađite USB disk i otvorite ga.
- 3. Napravite folder u osnovnom direktorijumu na vašem uređaju ili na SD kartici (na primjer, Muzika).

4. Kopirajte muziku sa računara u taj novi folder.

5. Da bezbijedno izvadite vaš uređaj iz računara, sačekajte dok se ne završi kopiranje muzike, a potom izbacite disk u skladu sa zahtjevima operativnog sistema na računaru. Iskopčajte USB kabel.

#### **OTVARANJE GOOGLE PLAY MUZIKA**

• Dodirnite Google aplikaciju na početnom ekranu, a potom dodirnite **Play Muzika** .

• Dodirnite  $=$ , a potom dodirnite Muzička zbirka. Ona sadrži pet kartica: LISTA IZVOĐENJA, IZVOĐAČI, ALBUMI, PJESME i ŽANROVI.

#### **PUŠTANJE MUZIKE**

- 1. Dodirnite kategoriju na ekranu muzičke zbirke.
- 2. Dodirnite pjesmu koju želite da slušate.

Savjet: Dok slušate muziku, pritisnite dugme **Nazad** da koristite drugu aplikaciju i nastavite sa slušanjem. Da se vratite u kontrole za muziku, otvorite panel sa obavještenjima i dodirnite pjesmu.

### <span id="page-23-1"></span>**SLUŠANJE FM RADIJA**

Možete slušati FM radio stanice u aplikaciji **FM radio**.

Prvo ubacite slušalice u audio ulaz prije nego što otvorite aplikaciju. Potom dodirnite **> FM radio** da pokrenete aplikaciju.

#### **IZABERITE IZMEĐU SLJEDEĆIH OPCIJA:**

- Da ručno pronađete frekvenciju, dodirnite **<** ili **>**.
- Da skenirate radio stanice automatski, dodirnite  $\Xi$  ,  $\colon$  i izaberite željenu temu iz liste.
- Da dodate trenutnu radio stanicu u listu Omiljenih dodirnite
- Da ugasite radio, dodirnite i pritisnite dugme **Nazad** da izađete iz aplikacije.

### <span id="page-24-0"></span>**UPOTREBA GOOGLE USLUGA**

Morate se prijaviti na vaš Google nalog da biste koristili Gmail, Google Kalendar i da skinete i koristite druge Google aplikacije.

#### **OTVARANJE GOOGLE NALOGA**

Ako izaberete da ne otvorite Google nalog tokom podešavanja, lako je otvoriti novi:

- 1. Prevucite dva puta na gore na **Početnom ekranu** > Podešavanja .
- 2. Dodirnite **Nalozi** > **Dodaj nalog**.
- 3. Dodirnite **Google** , a onda slijedite uputstva na ekranu.

#### **KORIŠTENJE GMAILA**

Tokom podešavanja, možete konfigurisati vaš uređaj na postojeći Gmail nalog. Prvi put kada otvorite aplikaciju **Gmail** na vašem telefonu, u Prijemnom sandučetu će biti poruke sa tog naloga.

#### **OTVARANJE GMAILA**

Prevucite na gore na **Početnom ekranu** > Gmail **M**.

#### **PREBACIVANJE IZMEĐU NALOGA**

Dodirnite polje za izbor naloga u gornjem desnom uglu ekrana, a potom dodirnite nalog koji želite da vidite.

#### **PISANJE I SLANJE ELEKTRONSKE POŠTE**

- 1. Na ekranu sa primljenim porukama, dodirnite (<sup>+</sup>).
- 2. Unesite adresu elektronske pošte primaoca u polje **Za**.
- Da elektronsku poštu pošaljete za više primalaca, razdvojte adrese elektronske pošte razmakom.
- Da **Cc** ili **Bcc** ostale primaoce, dodirnite **V** da se prikažu **Cc/Bcc** polja.
- 3. Unesite naslov elektronske poruke i napišite poruku.
- Ukoliko želite da dodate fotografiju kao prilog, dodirnite > **> Priloži datoteku**, da izaberete datoteku.
- 4. Da pošaljete, dodirnite

#### **ODGOVARANJE NA ILI PROSLJEĐIVANJE ELEKTRONSKE POŠTE**

1. Izaberite elektronsku poštu u ekranu Prijemnog sandučeta.

2. Dodirnite da odgovorite, ili dodirnite da izaberete **Odgovori svima** ili **Proslijedi**.

#### **PRILAGOĐAVANJE GMAIL PODEŠAVANJA**

- 3. Na Gmail početnom ekranu, dodirnite > **Podešavanja**.
- 4. Izaberite Opšta podešavanja ili nalog za elektronsku poštu.
- 5. Dodirnite opciju i promijenite neophodna podešavanja.

### <span id="page-25-0"></span>**UPOTREBA GOOGLE PRODAVNICE**

Skinite i instalirajte aplikacije i igre iz Prodavnice na vaš uređaj.

#### **OTVARANJE GOOGLE PRODAVNICE**

Prevucite dva puta na gore na **Početnom ekranu** > **Prodavnica** .

#### **TRAŽENJE APLIKACIJA**

Da pronađete aplikaciju na početnom ekranu **Prodavnice**, možete:

- Izlistati aplikacije po kategorijama: Dodirnite kategoriju i skrolujte.
- Koristiti pretragu: Unesite ključne riječi za pretragu u polje.
- Da pregledate instalirane aplikacije, dodirnite > **Moje aplikacije i igre**.

#### **INSTALIRANJE APLIKACIJE**

1. Prevucite dva puta na gore na **Početnom ekranu** > **Prodavnica** .

- 2. Dodirnite kategoriju, a potom dodirnite stavku koju želite da skinete za dodatne informacije.
- 3. Da instalirate stavku, dodirnite **Instaliraj**.

#### **NAPOMENA:**

Možete provjeriti napredovanje skidanja u panelu sa obavještenjima.

#### **DEINSTALIRANJE APLIKACIJE**

- 1. Na početnom ekranu **Prodavnice**, dodirnite **> Moje aplikacije i igre**.
- 2. Izaberite karticu **INSTALIRANO**.
- 3. Izaberite aplikaciju koju želite da deinstalirate i dodirnite **Deinstaliraj**.
- 4. Dodirnite **OK** da uklonite aplikaciju iz vašeg uređaja.

NAPOMENA:

Aplikacijama se takođe može upravljati tako što ćete otići u glavna **Podešavanja** > **Aplikacije i obavještenja**. One se takođe mogu deinstalirati direktno iz **Ladice sa aplikacijama** tako što ćete zadržati prst na aplikaciji i prevući je na **Deinstaliraj**.

### <span id="page-26-0"></span>**SINHRONIZACIJA INFORMACIJA**

Neke aplikacije (na primjer, Gmail i Kalendar) na vašem Cat® S52 pružaju pristup istim informacijama koje možete dodati, pregledati, i urediti na drugim uređajima. Ako dodate, promijenite ili izbrišete informacije u bilo kojoj od ovih aplikacije na drugim uređajima, ažurirane informacije će se takođe pojaviti i na vašem uređaju.

Ovo je omogućeno vazdušnom sinhronizacijom podataka. Proces se odvija u pozadini i ne ometa vaš uređaj. Za vrijeme sinhornizacije na vašem uređaju, ikona sinhronizacije podataka će se pojaviti na liniji sa obavještenjima.

#### **UPRAVLJANJE vašIM NALOZIMA**

Kontakti, email i ostale informacije na vašem uređaju mogu se sinhronizovati sa više Google naloga ili drugih naloga, u zavisnosti od aplikacije koje ste instalirali.

Na primjer, dodavanjem ličnog Google naloga znači da vaši lični email, kontakti i unosi u kalendar uvijek budu dostupni. Takođe možete dodati radni nalog pa da vaše poslovne elektronske poruke, kontakti i unosi u kalendar budu sačuvani odvojeno.

#### **DODAVANJE NALOGA**

1. Prevucite dva puta na gore na **Početnom ekranu** > **Podešavanja**.

2. Dodirnite **Nalozi**. Ekran će prikazati vaša trenutna podešavanja sinhronizavcije i listu vaših postojećih naloga koji se koriste u povezanim aplikacijama.

#### **NAPOMENA**:

• U nekim slučajevima, može biti neophodno da pribavite pojedinosti u vezi sa nalogom od podrške vašeg administratore mreže. Na primjer, može biti potrebno da znate domen ili adresu servera vašeg naloga.

#### 3. Dodirnite **+ Dodaj nalog**.

4. Dodirnite vrstu naloga da biste ga dodali.

5. Slijedite uputstva na ekranu da unesete neophodne i opcione informacije u vezi sa vašim nalogom. Za većinu naloga neophodni su korisničko ime i lozinka, ali detalji zavise od vrste naloga i konfiguracije servisa na koju se povezujete.

6. Kada završite, vaš nalog će biti dodat u listu na ekranu podešavanja **Naloga**.

#### **BRISANJE NALOGA**

Nalog, kao i sve informacije sa njim povezane, mogu se ukloniti sa vašeg uređaja, uključujući elektronsku poštu, kontakte, podešavanja, itd. Međutim, neki nalozi se ne mogu ukloniti, kao što je prvi nalog sa kojim ste se prijavili na vaš uređaj. Ako pokušate da obrišete određene naloge, imajte na umu da će zajedno sa njim biti obrisane i sve lične informacije povezane sa njim.

1. Na ekranu podešavanja u **Nalozi**, dodirnite nalog da ga obrišete.

2. Dodirnite **UKLONI NALOG**, a potom još jednom kada bude traženo da potvrdite.

#### **PRILAGOĐAVANJE SINHRONIZACIJE NALOGA**

Upotreba pozadisnkih podataka i opcije sinhronizacije se mogu prilagoditi za sve aplikacije na uređaju. Takođe možete konfigurisati vrstu podataka koji se sinhronizuju za svaki nalog. Neke aplikacije, kao što su Kontakti i Gmail, mogu da sinhronizuju podatke iz više aplikacija.

Sinhronizacija je dvosmijerna za neke naloge i izmjene nekih informacija urađene na vašem uređaju, primjenjuju se na kopiju tih informacija na internetu. Neki nalozi podržavaju isključivo jednosmijernu sinhronizaciju, a informacije na vašem uređaju se mogu samo čitati.

#### **PROMJENA PODEŠAVANJA SINHRONIZACIJE NALOGA**

1. Na ekranu podešavanja u **Nalozi**, dodirnite nalog.

2. Dodirnite **Sinhronizacija naloga**. Otvoriće se ekran sa podacima i sinhronizacijom i prikazaće se lista informacija koje nalog može da sinhronizuje.

- 3. Omogućite stavke koje želite da sinhronizujete tako što ćete:
- Pomjeriti odgovarajući prekidač za podatke udesno .
- Da onemogućite automatsku sinhronizaciju, pomjerite prekidač odgovarajućih podataka ulijevo .

### <span id="page-27-0"></span>**KORIŠTENJE DRUGIH APLIKACIJA KORIŠTENJE KALENDARA**

Koristite **Kalendar**da kreirate i upravljate događajima, sastancima i zakazanim obavezama. U zavisnosti od podešavanja sinhronizacije, kalendar na uređaju će ostati sinhronizovan sa kalendarom na drugim uređajima.

#### **OTVARANJE KALENDARA**

Prevucite dva puta na gore na **Početnom ekranu** > **Kalendar** da otvorite aplikaciju. Dodirnite da se prikažu različite opcije pregleda i podešavanja.

#### **KREIRANJE DOGAĐAJA**

- 1. U bilo kom pregledu kalendara dodirnite > **Događaj**, da počnete sa dodavanjem događaja.
- 2. Unesite naziv događaja, mjesto, ili kontakte.
- Ako postoji vremenski okvir za događaj, dodirnite početni i krajnji datum i vremena.
- Ukoliko se radi o posebnoj prilici kao što je rođendan ili cjelodnevni događaj, pomjerite Cjelodnevni prekidač

udesno .

3. Podesite vrijeme podsjetnika za događaj, pozovite ljude, odredite boju i dodajte bilo kakve napomene ili priloge.

4. Onda kada su sve informacije unesene i podešavanja završena, dodirnite **Sačuvaj**.

#### **PODEŠAVANJE PODSJETNIKA ZA DOGAĐAJ**

- 1. U bilo kom pregledu kalendara dodirnite događaj da pogledate njegove pojedinosti.
- 2. Dodirnite  $\mathscr O$  da počnete sa uređivanjem događaja.
- 3. Dodirnite **Dodaj obavještenje** da podesite podsjetnik za događaj.
- 4. Dodirnite **Sačuvaj**da sačuvate.

#### **KORIŠTENJE ALARMA**

Možete podesiti novi alarm ili izmijeniti postojeći alarm.

#### **OTVARANJE ALARMA**

Prevucite dva puta na gore na **Početnom ekranu** > Sat > da koristite alarm na uređaju.

#### **DODAVANJE ALARMA**

- 1. Na ekranu liste alarma dodirnite  $\bullet$  da dodate alarm.
- 2. Da podesite alarm, uradite sljedeće:
- Podesite sat i minut krećući se po brojčaniku i dodirnite **OK**.
- Da podesite režim za ponavljanje, otkačite polje **Ponovi**. Dodirnite jednu ili više opcija.
- Da podesite zvuk zvona dodirnite  $\bigcirc$  i izaberite opciju.
- Ako želite da uređaj vibrira kada se oglasi alarm, dodirnite polje **Vibracija** da ga otkačite.
- Da dodate oznaku alarma, dodirnite **Oznaka**. Unesite iznaku, a onda dodirnite **OK**.

#### **NAPOMENA**:

• Po fabričkom podešavanju, alarm se automatski aktivira.

#### **DIGITRON**

Vaš Cat® S52 opremljen je digitronom koji ima kako standardni, tako i napredni režim rada.

#### **OTVARANJE DIGITRONA**

1. Prevucite dva puta na gore na **Početnom ekranu** > Digitron da otvorite aplikaciju.

2. Prevucite ulijevo ili okrenite uređaj u horizontalni položaj da pristupite režimu naprednog Digitrona.

### <span id="page-29-0"></span>**UPRAVLJANJE UREĐAJEM**

Kako biste konfigurisali vaš uređaj, prevucite dva puta na gore na **Početnom ekranu >Podešavanja** .

#### <span id="page-29-1"></span>**PODEŠAVANJE DATUMA I VREMENA**

Kada prvi put upalite uređaj, postoji opcija da ažurirate datum i vrijeme automatski koristeći vrijeme koje daje vaša mreža**.**

#### **NAPOMENA:**

• Ne možete ručno podesiti datum, vrijeme i vremensku zonu ako koristite automatsku opciju.

Da ručno podesite podešavanja datuma i vremena, uradite sljedeće:

1 Na ekranu Podešavanja, dodirnite **Sistem** > **Datum i vrijeme**.

2. Dodirnite**Automatski datum i vrijeme** i izaberite **Isključeno**. Prevucite prekidače Automatska vremenska

zona ulijevo da isključite funkcije.

3. Dodirnite **Podesi datum** da izaberete i podesite datum, a onda dodirnite **OK**.

4. Dodirnite **Podesi vrijeme**. Na ekranu Podesi vrijeme dodirnite polje sat ili minuta i pomijerajte po brojčaniku gore ili dole da podesite vrijeme. Dodirnite **OK**kada je konfiguracija završena.

- 5. Dodirnite **Izaberi vremensku zonu**, a onda izaberite željenu vremensku zonu sa spiska.
- 6. Uključite ili isključite funkciju Koristi format 24 sata da izaberete između formata od 24 sata ili 12 sati.

### <span id="page-29-2"></span>**PERSONALIZACIJA DISPLEJA**

#### **PODEŠAVANJE OSVJETLJENJA EKRANA**

- 1. Na ekranu **Podešavanja**, dodirnite **Displej** > **Nivo jačine osvjetljenja**.
- 2. Prevucite slajder ulije da ekran bude tamniji ili udesno da bude svjetliji.
- 3. Podignite prst sa klizača da automatski sačuvate podešavanja.

Savjet: Prevucite prekidač Prilagodljivo osvjetljenje udesno da omogućite uređaju da automatski prilagodi osvjetljenje ekrana u zavisnosti od količine svjetla oko vas.

#### **AUTOMATSKA ROTACIJA EKRANA**

Da omogućite uređaju da rotira prikaz kada okrenete uređaj iz pejzažnog u portretni položaj, dodirnite

**Napredno**i prevucite prekidač Rotiraj automatski udesno .

#### **PODEŠAVANJE VREMENA MIROVANJA POSLIJE KOG ĆE SE EKRAN ISKLJUČITI**

Ako je uređaj neaktivan neko vrijeme, ekran će se isključiti kako bi sačuvao kapacitet baterije. Da podesite duže ili kraće vrijeme neaktivnosti:

1. Na ekranu **Podešavanja**, dodirnite **Displej** > **Napredno** > **Spavaj**.

2. Izaberite koliko dugo želite da ekran bude osvjetljen prije nego što se isključi.

#### **NAPOMENA:**

Ako je vaš uređaj u režimu mirovanja, koristite senzor otiska prstiju ili pritisnite taster za **Uključivanje** da ga aktivirate.

# <span id="page-30-0"></span>**PODEŠAVANJE MELODIJE ZVONA NA UREĐAJU**

**PALJENJE REŽIMA BEZ ZVUKA**

- Pritisnite Taster za utišavanja dok se na ekranu ne pojavi. Potom dodirnite prvu ikonu da izaberete .
- Svi zvukovi osim medija i alarma biće utišani.

#### **PODEŠAVANJE JAČINE MELODIJE ZVONA**

Možete podesiti jačinu melodije zvona na **Početnom ekranu** ili iz bilo koje aplikacije (osim tokom poziva ili dok puštate muziku ili video). Pritisnite taster za **Pojačavanje/Utišavanje** da podesite jačinu melodije zvona na željeni nivo. Takođe možete podesiti jačinu zvona u ekranu sa **Podešavanjima**.

- 1. Na ekranu **Podešavanja**, dodirnite **Zvuk**.
- 2. U **Jačina zvona**, prevucite slajde da podesite jačinu zvuka.

#### **PROMJENA MELODIJE ZVONA**

- 1. Na ekranu **Podešavanja**, dodirnite **Zvuk**.
- 2. Dodirnite **Melodija zvona telefona**.
- 3. Izaberite zvuk zvona koji želite. Pri izboru će se kratko čuti.
- 4. Dodirnite **OK**.

#### **PODEŠAVANJE UREĐAJA DA VIBRIRA KOD DOLAZNIH POZIVA**

Na ekranu **Podešavanja**, dodirnite **Zvuk** > **Napredno**. Onda pomjerite prekidač **Vibriraj i za pozive** udesno .

# <span id="page-30-1"></span>**PODEŠAVANJE TELEFONSKIH USLUGA**

#### **UKLJUČIVANJE PRENOSA PODATAKA U ROMINGU**

1. Na ekranu **Podešavanja**, dodirnite **Mreža i internet** > **Mobilna mreža.**

2. Pomjerite prekidač za Roming udesno .

NAPOMENA:

• Nemojte zaboraviti da pristup uslugama prenosa podataka u romingu može dovesti do značajnih dodatnih troškova. Provjerite sa vašim pružaocem mrežnih usluga u vezi sa naknadama za roming.

#### **ISKLJUČI USLUGU PRENOSA PODATAKA**

- 1. Na ekranu **Podešavanja**, dodirnite **Mreža i internet** > **Mobilna mreža.**
- 2. Pomjerite prekidač Mobilni podaci ulijevo

### <span id="page-31-0"></span>**UPOTREBA OPCIJE NFC**

NFC omogućava razmjenu podataka između dva uređaja sa uključenom NFC funkcijom kada se dva uređaja dodiruju ili kada su na udaljenosti od ne više od nekoliko centimetara.

#### **AKTIVIRANJE FUNKCIJE NFC**

- 1. Na ekranu **Podešavanja**, dodirnite **Povezani uređaji**.
- 2. Pomjerite prekidač za NFC udesno
- 3. Funckija Android™ slanje će se takođe automatski uključiti.

#### **SLANJE SADRŽAJA PREKO NFC-a**

- 1. Uključite funkcije NFC i Android slanje.
- 2. Otvorite sadržaj za dijeljenje (možete dijeliti internet sadržaj, YouTube video, kontakte i još mnogo toga)
- 3. Postavite uređaju leđa o leđa, a kada Vam iskoči Dodirni za slanje, dodirnite ekran.

# <span id="page-31-1"></span>**ZAŠTITA UREĐAJA**

#### **OMOGUĆI PIN SIM KARTICE**

- 1. U ekranu sa **Podešavanjima**, dodirnite **Sigurnost i lokacija** > **Napredno** > **Zaključavanje SIM kartice**.
- 2. Pomjerite prekidač za Zaključavanje SIM kartice udesno.

3. Unesite PIN SIM kartice i potom dodirnite **OK**. Da u bilo kom trenutku promijenite PIN SIM kartice, dodirnite Promijeni SIM PIN.

#### **NAPOMENA:**

U bilo kom trenutku sa uređaja možete zvati brojeve za hitne slučajeve.

#### **ZAŠTITA UREĐAJA ZAKLJUČAVANJEM EKRANA**

Da podaci na Vašem Cat® S52 budu bezbjedniji možete koristiti metod zaključavanja ekrana.

- 1. U ekranu sa **Podešavanjima**, dodirnite **Sigurnost i lokacija** > **Zaključavanje ekrana**.
- 2. Izaberite jednu od dostupnih opcija.
- **Prevlačenje**: Prevucite ikonu za zaključavanje na gore da otključate ekran.
- **Oblik**: Napravite ispravan oblik za otključavanje da otključate ekran.
- **PIN**: Unesite PIN broj da otključate ekran.
- **Lozinka**: Unesite lozinku da otključate ekran.
- **Otisak prsta**: Prislonite prst na skener otisaka prstiju da otključate ekran
- 3. Slijedite uputstva na ekranu da dovršite podešavanje izabranog metoda zaključavanja ekrana.

#### **NAPOMENA**

Kada dodajte vaš otisak prsta, važno je prst čvrsto prislonite uz senzor. Takođe morate da unesete kompletan otisak prsta, srednji dio, lijevu i desnu stranu, ako i vrh prsta. Ovim obezbjeđujete da senzor radi tačno.

Otisak prsta koji sačuvate takođe možete da koristite za pristup nekim aplikacijama koje zahtijevaju dodatnu bezbjednost. Ukoliko je ovo moguće, aplikacije će vas obavijestiti o tome sljedeći put kad se ulogujete.

### <span id="page-32-0"></span>**UPRAVLJANJE APLIKACIJAMA**

#### **PREGLED INSTALIRANIH APLIKACIJA**

- 1. Na ekranu **Podešavanja**, dodirnite **Aplikacije i obavještenja**.
- 2. U listi aplikacije možete uraditi bilo šta od sljedećeg:
- Dodirnite aplikacije da direktno pregledate pojedinosti.
- Dodirnite **Obavještenja** da konfigurišete podešavanja obavještenja.
- Dodirnite **Napredno** > **Dozvole za aplikacije** da podesite kojim informacijama aplikacije mogu da pristupe.
- Dodirnite **Napredno** > **Osnovne aplikacije** da podesite ili izbacite osnovne aplikacije.
- Dodirnite **Napredno** > **Hitna upozorenja** da promijenite podešavanja o hitnim upozorenjima.

• Dodirnite **Napredno** > **Poseban pristup aplikacija** da konfigurišete koje aplikacije mogu pristupiti posebnim funkcijama navedenim ovdje.

### <span id="page-32-1"></span>**RESETOVANJE UREĐAJA**

#### **PRAVLJENJE REZERVNE KOPIJE LIČNIH PODEŠAVANJA**

Možete napraviti rezervnu kopiju vaših ličnih podataka na Google serverima preko Google naloga. Ako zamijenite uređaj, kopirana podešavanja će biti prebačena na novi uređaj prvi put kada se prijavite na Google nalog.

1. Na ekranu **Podešavanja**, dodirnite **Sistem** > **Rezervna kopija**.

2. Pomjerite prekidač **Napravi rezervnu kopiju na Google** udesno .

#### **VRAĆANJE NA FABRIČKA PODEŠAVANJA**

Ako vratite fabričke podešavanja, uređaj će se resetovati na podešavanja koja su konfigurisana u fabrici. Svi vaši lični podaci iz interne memorije uređaja, uključujući informacije o nalogu, podešavanja sistema i aplikacija, kao i bilo koje skinut aplikacije, biće obrisani.

Resetovanjem uređaja ne brišu se ažuriranja sistemskog softvera koja su skinuta niti bilo koje datoteke na mikroSD kartici kao što su muzika ili fotografije.

1. U ekranu **Podešavanja**, dodirnite **Sistem** > **Napredno** > **Opcije za resetovanje** > **Izbriši sve podatke (resetovanje na fabrička podešavanja).**

2. Kada bude traženo, dodirnite **RESETUJ TELEFON**, a onda dodirnite **IZBRIŠI SVE**. Uređaj će se resetovati na originalna fabrička podešavanja, a onda se restartovati.

# <span id="page-34-0"></span>**DODATAK**

#### **RADNA TEMPERATURA**

• Neka sobna temperatura bude između 0°C i 40°C dok se uređaj puni. Neka sobna temperatura bude između –25°C to 55°C kada koristite uređaj dok radi na bateriji. Molimo vas da koristite zaštitne rukavice kada ga koristite van opsega od 0ºC do + 45ºC.

#### **IZLAZNA SNAGA PUNJAČA**

• Izlazna snaga punjača 5V/2.0A, 9V/1.7A

#### <span id="page-34-1"></span>**PREGLED E-DEKLARACIJE**

Da pregledate zakonske informacije u vezi sa ovim uređajem, uradite sljedeće:

- 1. Na početnom ekranu, dodirnite > Podešavanja.
- 2. Na ekranu Podešavanja dodirnite O telefonu > Zakonske informacije.

#### <span id="page-34-2"></span>**PREVENCIJA GUBITKA SLUHA**

 $\hat{\gg}$ Da spriječite mogući gubitak sluha, ne slušajte dugo vremena sa jako pojačanim zvukom.

#### <span id="page-34-3"></span>**KOMPATIBILNOST SA SLUŠNOM POMAGALIMA (HAC) PROPISI ZA BEŽIČNE UREĐAJE SAMO VARIJANTA ZA SJEDINJENE DRŽAVE**

#### ŠTA JE USKLAĐENOST SA SLUŠNIM APARATIMA?

Savezna komisija za komunikacije primijenilaje pravila i sistem ocjenjivanja osmišljen da pomogne ljudima koji nose slušne aparate da djelotvornije koriste ovakve uređaje za bežične telekomunikacije. Standard usklađenosti digitalnih bežičnih telefona sa slušnim aparatima propisan je standardom C63.19 Američkog državnog instituta za standarde (ANSI). Postoje dvije vrste ANSI standarda sa ocjenama od jedan do četiri (četiri je najviša ocjena): "M" ocjena za smanjenu interferenciju čime je lakše da se čuju razgovori preko telefona kada se koristi mikrofon slušnog aparata i "T" ocjena koja omogućava da se telefon koristi sa slušnim aparatom koji radi u režimu tele kalema čime se smanjuje neželjeni pozadinski šum.

Uređaj je testiran i kvalifikovan za upotrebu sa slušnim pomagalima sa nekim od bežičnih tehnologija koje koristi. Međutim, mogu postojati novije bežične tehnologije koje se koriste u uređaju koje nisu još uvijek testirane za upotrebu sa slušnim pomagalima. Važno je temeljno isprobati različite funkcije na uređaju na različitim lokacijama dok koristite slušno pomagalo ili kohlearni implant kako bi utvrdili da li postoji interferencijski šum. Konsultujete pružaoca usluga ili proizvođača uređaja za informacije o kompatibilnosti sa slušnim pomagalima. Ukoliko imate bilo kakvih pitanja u vezi sa pravilima vraćanja ili zamjene, konsultujte pružaoca usluga ili prodavca telefona.

• Državna komisija za komunikacije SAD-a (FCC) uspostavila je zahtjeve za digitalne mobilne bežične uređaje da bi bili kompatibilni sa slušnim pomagalima i drugim uređajima koji pomažu sluh.

• Industrija bežičnih telefona razvija je kvalifikacioni sistem da pomogne korisnicima slušnih pomagala kojim se ocjenjuje kompatibilnost mobilnih uređaja sa slušnim pomagalima.

• Kvalifikacija ne pruža garanciju. Rezultati variraju u zavisnosti od slušnog uređaja korisnika i gubitka sluha. Ako se korisnikov slušni uređaj osjetljiv na interferenciju, korisnik možda neće biti u mogućnosti da uspješno koristi kvalifikovani telefonski uređaj. Testiranje mobilnog uređaja sa slušnim uređajem je najbolji način da se ocjeni da li je on pogodan za lične potrebe korisnika.

• FCC je usvojila HAC pravila za digitalne bežične telefone. Ovim pravilima se zahtijeva da budu testirani i kvalifikovani prema C63.19-2011 standardima kompatibilnosti slušnih pomagala Američkog državnog instituta za standarde (ANSI). ANSI standard kompatibilnost slušnog pomagala sadrži dvije vrste kvalifikacija:

• M-ocjene: Telefoni kvalifkovani kao M3 ili M4 ispunjavaju zahtjeve FCC i manja je mogućnost da izazovu interferenciju sa slušnim uređajem od mobilnih uređaja bez ove oznake. M4 je bolja/viša od dvije kvalifikacije.

• T-ocjene: Telefoni kvalifikovani kao T3 ili T4 ispunjavaju zahtjeve FCC i veća je mogućnost da rade bolje sa telekoilom ("T prekidač" ili "Telefonski prekidač") od nekvalifikovanih telefona. T4 je bolja/viša od dvije kvalifikacije. (Imajte na umu da svi slušni uređaju imaju telekoil u sebi). • Testirana M-kvalifikacija i Tkvalifikacija za ovaj uređaj (FCC ID: ZL5S52E), M3 i T4.

#### <span id="page-35-0"></span>**HITNI POZIVI**

Ovaj uređaj se može koristiti za hitne pozive na području pružanja usluge. Međutim, veza se ne može garantovati u svim uslovima. Ne možete računati isključivo na ovaj uređaj za bitnu komunikaciju.

#### <span id="page-35-1"></span>**USAGLAŠENOST SA CE SAR**

Ovaj uređaj ispunjava zahtjeve EU (1999/519/EC) o ograničenju izlaganja opšte populacije elektromegnetnim poljima putem zaštite zdravlja.

Ograničenja su dio detaljnih preporuka za zaštitu opšte populacije. Ove preporuke su razvijene i provjerene od strane nezavisnih naučnih organizacija redovnim i temeljnim ocjenama u naučnim studijama. Mjerna jedinica preporučene granice Savjeta Evrope za mobilne uređaje je "specifična stopa apsorpcije" (SAR) i SAR granica je 2,0 W/ kg uprosječeno na 10 grama tkiva. Ispunjava zahtjeve Međunarodne komisije za zaštitu od nejonizirajuće radijacije (ICNIRP).

Za rad kada se nosi na tijelu, uređaj je testiran i ispunjava smijernice ICNIRP za izlaganje RF kao i evropski standard EN 62209-2 za upotrebu sa namijenjenim dodatkom. Upotrebom drugih dodataka ne osigurava se usklađenost sa smjernicama ICNIRP izlaganje.

SAR se mjeri kada je uređaj udaljen 5 mm od tijela dok prenosi najvišom odobrenom izlaznom snagom na svim opsezima frekvencija uređaja.

Najviše potvrđene SAR vrijednosti prema CE propisu za telefon navedene su dole: SAR kod glave: 1,07W/kg, SAR tijela: 1,32W/kg

Kako bi smanjili izlaganje energiji RF, koristite dodatak za slobodne ruke ili drugu, sličnu opciju kojom ovaj uređaj držite podalje od glave i tijela. Uređaj se mora nositi 5mm od tijela kako bi osigurali da nivoi izlaganja ostanu na ili ispod testiranih nivoa. Izaberite kopču za kaiš, futrolu ili slične dodatke za nošenje na tijelu koje ne sadrže metalne komponente kako bi podržali rad na ovaj način. Kućišta sa metalnim dijelovima mogu promijeniti RF učinak uređaja, uključujući usklađenost sa smjernicama za izlaganje RF na način koji nije testiran niti odobren. Stoga bi trebalo izbjegavati upotrebu takvih dodataka.

#### **Da smanjite nivo izlaganja radijaciji, uradite sljedeće:**

- Mobilni telefon koristite u uslovima dobrog prijema kako bi smanjili količinu primljene radijacije (konkretno u podzemnim garažama i tokom putovanja vozom ili automobilom).
- Koristite opremu za slobodne ruke
- Za trudnice, molimo Vas da uređaj držite podalje od stomaka
- Koristite uređaj podalje od genitalnog područja

#### <span id="page-36-0"></span>**FCC PROPISI**

Ovaj mobilni telefon ispunjava dio 15 pravila FCC. Rad podliježe sljedećim dvama uslovima:

(1) Ovaj uređaj ne smije izazvati štetnu interferenciju i (2) mora prihvatiti bilo kakvu prijemnu interferenciju, uključujući ona koja može proizvesti neželjen rad.

Ovaj mobilni telefon je testiran i utvrđeno je da ispunjava ograničenja za digitalni uređaj klase B, prema dijelu 15 pravila FCC. Ova ograničenja su osmišljena da pruže razumnu zaštitu od štetne interferencije u stambenom okruženju. Ova oprema stvara, koristi i emituje energiju radio frekvencije i ako se ne instalira i koristi u skladu sa uputstvima može izazvati štetnu interferenciju sa radio komunikacijama.

Međutim, nema garancije da neće doći do interferencije pri takvoj instalaciji. Ukoliko oprema izazove štetnu interferenciju radio ili tv prijemu, što se može utvrditi uključivanje i isključivanjem opreme, preporučuje se da pokušate da ispravite interferenciju jednom ili više sljedećih mijera:

-Okretanjem ili premiještanjem prijemne antene.

-Povećanjem razmaka između opreme i prijemnika.

-Spajanjem opreme u utičnicu na kolu različitom od one u koju je uključen prijemnik.

-Konsultujte se sa prodavcem ili iskusnim radio/TV tehničarem da vam pomognu.

#### **FCC NAPOMENA:**

Oprez: Izmjene ili modifikacije koje nisu izričito odobrene od strane koja je odgovorna za usklađenost mogu poništiti ovlašćenje da rukujete opremom.

#### <span id="page-36-1"></span>**INFORMACIJE O IZLAGANJU RF (SAR)**

Ovaj mobilni telefon je projektovan i proizveden da ne premašuje granice emitovanja za izlaganje energiji radio frekvencije (RF) koju je odredila Državna komisija za komunikacije SAD-a.

Tokom SAR testiranja ovaj uređaj bio je podešen da emituje na najvećem sertifikovanom nivou snage na svim testiranim opsezima frekvencija i postavljen je na mjesta koja stimulišu RF izlaganje pri upotrebi kada je naslonjen na glavu bez razmaka i blizu tijela sa razmakom od 10 mm. Iako je SAR određen prema najvećem sertifikovanom nivou snage, realan nivo SAR uređaja pri radu može da bude značajno ispod maksimalne vrijednosti. Do toga dolazi zato što je telefon projektovan da radi na više nivoa snage tako koristi samo snagu koja mu je potrebna da uhvati mrežu. Uopšteno, što ste bliže bežičnoj anteni bazne stanice, manja je izlazna snaga.

Kao standard izlaganja za bežične uređaje koristi se mjerna jedinica poznata kao specifična stopa apsorbovanja ili SAR.

SAR limit koji je odredila FCC je 1,6 W/kg.

Ovaj mobilni telefon ispunjava SAR za opštu populaciju /nekotrolisan limit izlaganja prema ANSI/IEEE C95.1- 1992 i testiran je u skladu sa metodama i postupcima mjerenja navedena u IEEE1528. FCC je izdala Dozvolu za opremu za ovaj model telefona sa svim prijavljenim SAR nivoima procijenjenim u skladu sa smjernicama za izlaganje RF koje je propisala FCC. SAR informacije za ovaj model telefona nalaze se u FCC i mogu se pronaći u odjeljku Display Grant na www.fcc.gov/oet/ea/fccid nakon pretrage na FCC ID: ZL5S52E.

Najviše potvrđene SAR vrijednosti prema FCC propisu za telefon navedene su dole:

SAR kod glave: 1.09 W/kg,

SAR na tijelu: 0.88 W/kg,

SAR bežičnog rutera: 1,14 W/kg

Premda mogu postojati razlike u nivoima SAR između različitih telefona i na različitim mejstima, svi oni ispunjavaju vladine zahtjeve.

SAR usklađenost za rad blizu tijela zasniva se na razmaku od 10 mm između jedinice i ljudskog tijela. Nosite ovaj uređaj najmanje 10 mm udaljen od tijela kako biste bili sigurni da je nivo izlaganja RF u skladu sa ili niži od prijavljenog nivoa. Da omogućite rad blizu tijela, izaberite kopče za kaiš ili futrole koje ne sadrže metalne komponenete i kako biste održali razmak od 10 mm između ovog uređaja i vašeg tijela.

Usklađenost sa izlaganjem RF bilo kog dodatka koji se nosi blizu tijela, koji sadrži metal, nije testirano niti sertifikovano te bi takve dodatke trebalo izbjegavati.

#### <span id="page-37-0"></span>**INFORMACIJE O ODLAGANJU I RECIKLIRANJU**

Ovaj simbol na uređaju (i bilo kojoj bateriji uz uređaj) govori da ih ne bi trebalo odlagati kao redovan otpad iz domaćinstva. Uređaj i baterije ne odlažite kao nerazvrstan gradski otpad. Uređaj (i sve baterije) bi trebalo predati na ovlaštenom prikupnom mjestu za reciklažu ili za pravilno odlaganje na isteku radnog vijeka.

Za detaljnije informacije o recikliranju uređaja ili baterija, kontaktirajte vašu lokalnu gradsku službu, službu za odlaganje otpada iz domaćinstva ili prodavnicu gdje ste kupili uređaj.

Odlaganje uređaja podlijeće direktivi Evropske unije o otpadnoj električnoj i elektronskoj opremi (WEEE). Razlog za radvajanje WEEE i baterija od ostalog otpada je da se svede na najmanju mjeru potencijalni uticaj na okolinu i zdravlje ljudi bilo kakvih opasnih supstanci koje mogu biti prisutne.

#### <span id="page-37-1"></span>**SMANJENJE OPASNIH SUPSANCI**

Ovaj uređaj usklađen je sa uredbom EU o o registraciji, evaluaciji, autorizaciji i ograničavanju hemikalija (REACH) (EU Uredba (EC) 1907/2006 (REACH) Evropskog parlamenta i Savjeta) i direktivom EU o ograničenju upotrebe opasnih supstanci (RoHS).

Direktiva (Direktiva 2011/65/EU (RoHS) i direktiva o izmjenama i dopunama (EU) 2015/863 Evropskog parlamenta i Savjeta). Za dodatne informacije u vezi sa usklađenošću uređaja sa REACH, posjetite internet stranicu www.catphones.com/certification. Preporučuje se da redovno posjećujete internet stranicu za najnovije informacije.

#### <span id="page-37-2"></span>**USAGLAŠENOST SA EU PROPISIMA**

Ovim putem proizođač izjavljuje da je ovaj uređaj usagašen sa osnovnim zahtjevima i drugim relevantnim odredbama

Direktive 2014/53/EU. Za izjavu o usaglašenosti posjetite internet stranicu: [www.catphones.com/support/](http://www.catphones.com/support/)

#### <span id="page-37-3"></span>**IZJAVA O EU USKLAĐENOSTI**

Ovaj uređaj se može koristiti samo u zatvorenim prostoroma kada radi u rasponu frekvencija od 5150 do 5350 MHz. Ograničenja u: Belgija (BE), Bugarska (BG), Češka Republika (CZ), Danska (DK), Njemačka (DE), Estonija

(EE), Irska (IE), Grčka (EL), Španija (ES), Francuska (FR), Hrvatska (HR), Italija (IT), Kipar (CY), Letonija (LV), Litvanija (LT), Luksemburg (LU), Mađarska (HU), Malta (MT), Holandija (NL), Austrija (AT), Poljska (PL), Portugal (PT), Rumunija (RO), Slovenija (SI), Slovačka (SK), Finska (FI), Švedska (SE), Ujedinjeno Kraljevstvo (UK), Švajcarska (CH), Norveška (NO), Island (IS), Lihtenštajn (LI) i Turska (TR).

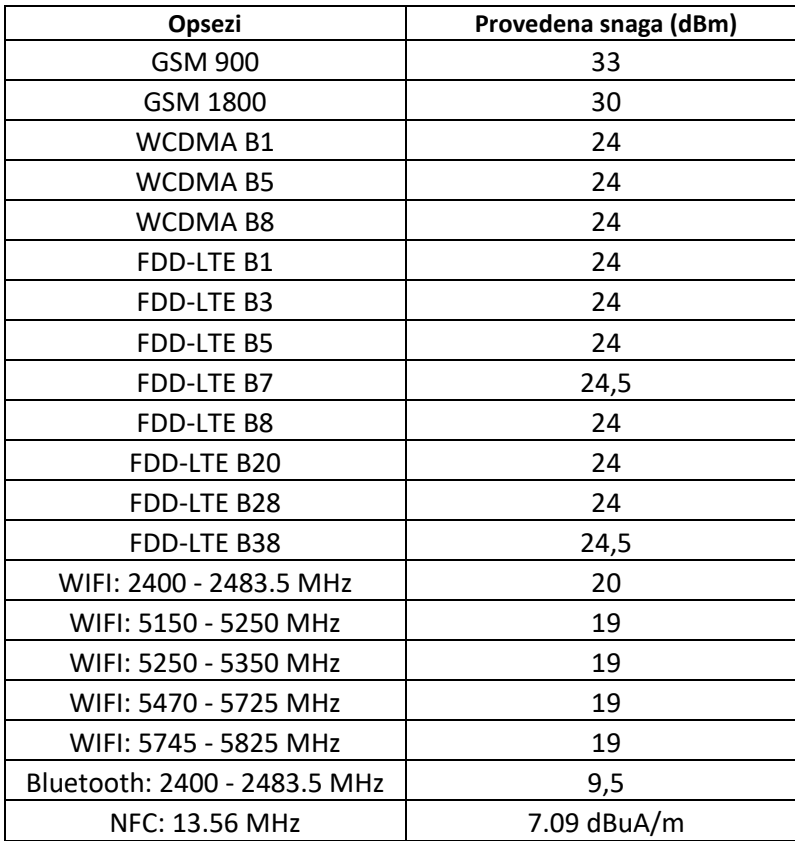

#### <span id="page-38-0"></span>**OPSEG I TABELA SNAGE**

#### **NAPOMENA:**

Poštujte domaće propise tamo gdje se uređaj koristi. Upotreba ovog uređaja može biti ograničena u nekim ili svim državama članicama Evropske unije (EU).

Neki opsezi možda nisu dostupni u svim zemljama ili u svim područjima. Za dodatne pojedinosti kontaktirajte vašeg provajdera.

Maksimalna snaga radio frekvencije emtovane u opsezima frekvencija u kojima radi radio oprema:

Maksimalna snaga za sve opsege manja je od navjiše granične vrijednosti koju propisuju Usaglašeni standardi.

Opsezi frekvencije i nominalno ograničenje snage emitovanja koji se primjenjuju na ovu radio opremu su:

Google, Android, Google prodavnica i ostale i ostale marke su robne marke koje pripadaju Google LLC.

#### <span id="page-39-0"></span>**CAT® S52 SPECIFIKACIJE**

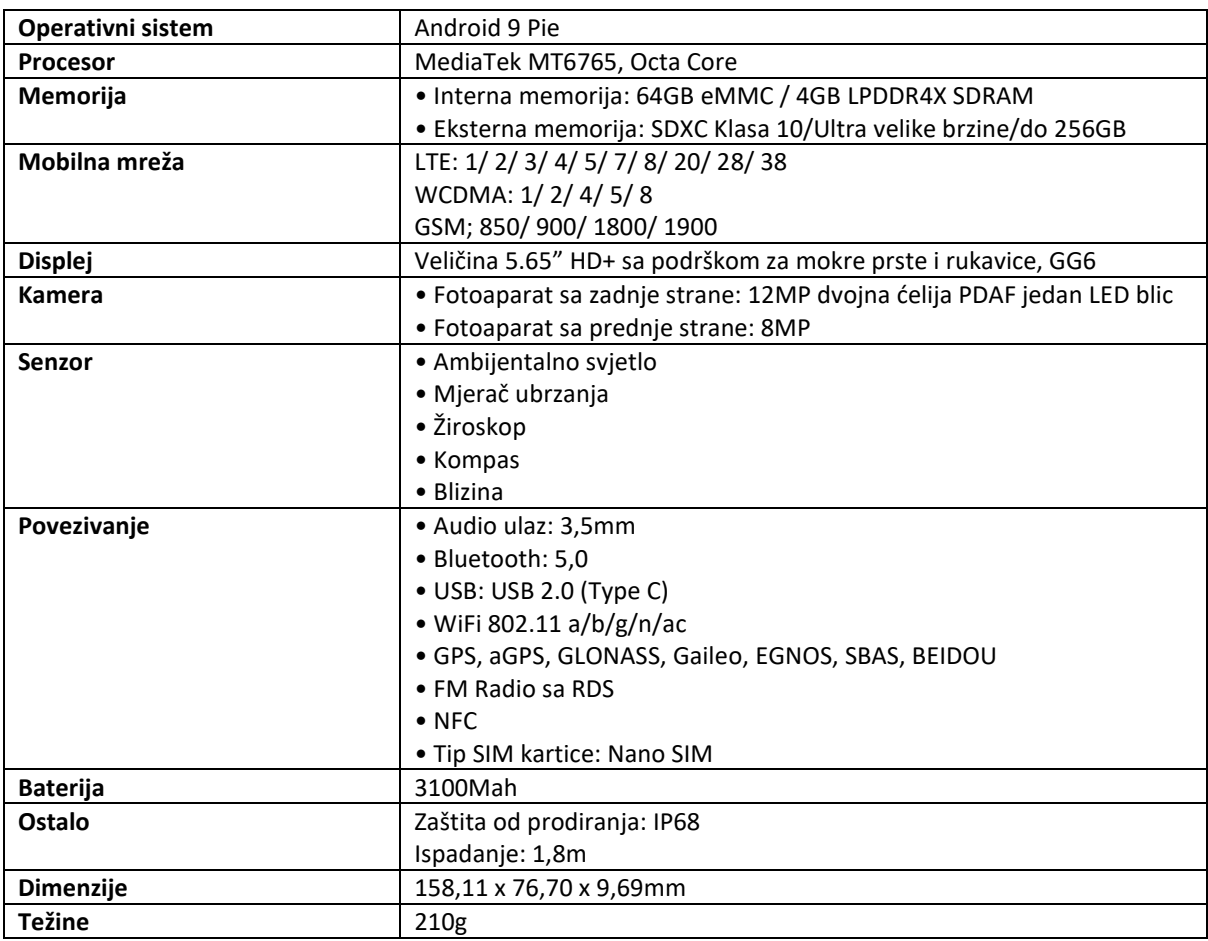

\* Dizajn i specifikacije podliježu izmjenama bez prethodnog obavještenja.

#### <span id="page-40-0"></span>**IZJAVA O USKLAĐENOSTI**

#### **Proizvođač:**

Ime: Bullitt Mobile Limited

Adresa: One Valpy, Valpy Street, Reading, RG1 1AR, Berkshire, UK

#### **Radio oprema:**

Model: S52 Predmet deklaracije: Robustan pametni telefon Verzija softvera: LTE\_D0201121.1\_S52 Ispuručeni dodaci i komponente: AC Adapter, USB kabel, slušalice

Mi, Bullitt Mobile Limited, izjavljujemo pod isključivo našom odgovornošću da gore opisani proizvod usaglašen sa odgovarajućim zakonodavstvom Unije o usaglašenosti:

#### **RE direktiva (2014/53/EU), RoHS direktiva (2011/65/EU) i (EU) 2015/863**

Primijenjeni su sljedeći usaglašeni standardi i/ili drugi odgovarajući standardi:

- 1. **Zdravlje i bezbijednost (član 3,1.l(a) RE direktive)**
	- EN 62311:2008, EN 62479:2010
	- EN 50360:2017, EN 62209-1:2016
	- EN 50566:2017, EN 62209-2:2010+A1:2019, EN 50663:2017
	- EN 60950-1:2006/A11:2009+A1:2010+A12:2011+A2:2013
	- EN 50332-1 :2013, EN50332-2 :2013
- 2. **Elektromagnetna usklađenost (član 3.1 (b) RE direktive)**
	- Nacrt EN 301 489-1 V2.2.0, EN 301 489-3 V2.1.1
	- Nacrt EN 301 489-17 V3.2.0, EN 301 489-19 V2.1.1, Nacrt EN 301 489-52 V1.1.0
	- EN 55032:2015/AC:2016 klasa B, EN 55035:2017
- 3. **Korištenje spektra radio frekvencije (član 3.2 RE direktive)**
	- EN 301 511 V12.5.1
	- EN 301 908-1 V11.1.1, EN 301 908-2 V11.1.2, EN 301 908-13 V11.1.2
	- EN 300 328 V2.2.2, EN 301 893 V2.1.1
	- EN 300 440 V2.2.1
	- EN 303 413 V1.1.1
	- EN 300 330 V2.1.1
	- EN 303 345-1 V1.1.1 / Draft EN 303 345-3 V0.0.10

Obaviješteno tijelo (Ime: **Telefication**, ID: **0560**) izvršila je ocjenu usklađenosti u skladu sa Aneksom III, modulom B Direktive o radio opremi 2014/53/EU i izdala EU-tip sertifikat ispitivanja (Ref. No.: 192140457/AA/00) koji pokriva osnovne uslove iz članova 3.1a, 3.1b, 3.2.

**Potpisano za i u ime:** Bullitt Mobile Limited **Adresa**: One Valpy, Valpy Street, Reading, RG1 1AR, Berkshire, UK **Datum**: 17. oktobar 2019. godine **Ime**: Arlen Huang, pozicija: Direktor za kvalitet, **Potpis:**

den

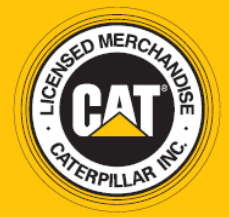

© 2019 Caterpillar. Sva prava zadržana. CAT, CATERPILLAR, LET'S DO THE WORK, njihovi odgovarajući logotipi, "Caterpillar Yellow," "Power Edge" i Cat "Modern Hex" prepoznatljiv izgled kao i korporativni i proizvodni identitet korišćen u ovom dokumentu, zaštitni su znak Caterpillara i ne mogu se koristiti bez dozvole. www.cat.com / www.caterpillar.com

Bullitt Mobile Ltd. je korisnik licence Caterpillar Inc. Bullitt Mobile Ltd.'s i zaštitni znakovi trećih strana imovina su njihovih odgovarajućih vlasnika.